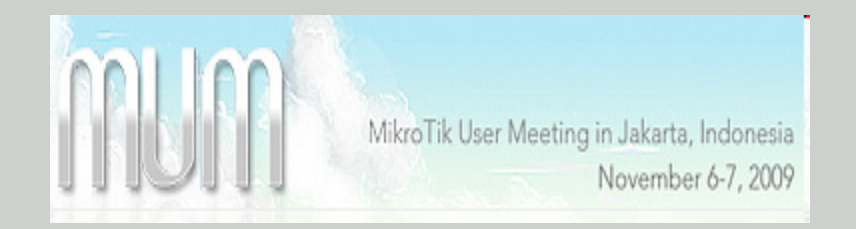

# OSPF ROUTING

by Antonius Duty S SMK Telkom Sandhy Putra Malang

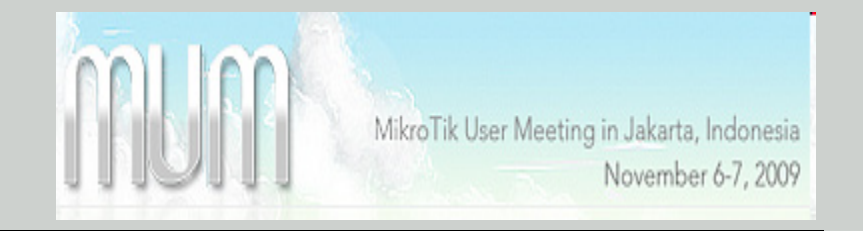

#### Introduction

*Graduated* :

Magister of ITB (Institut Teknologi Bandung)

*Experiences* :

- Certified Mikrotik Trainer (Rep. Ceko 2009)
- $\checkmark$  Training of Cisco Security Instructor (Philipines 2009)
- $\checkmark$  Training of Open Source (FOSS) workshop Instructor (Malaysia 2008)
- $\checkmark$  Training of Oracle Academy Instructor (Singapore 2007)
- $\checkmark$  Instructor CCNA Cisco Networking Academy Program (2005)

*Job* :

- $\checkmark$  SMK Telkom Sandhy Putra Malang
- $\checkmark$  STMIK Pradnya Paramita Malang
- $\checkmark$  Universitas Ma Chung Malang

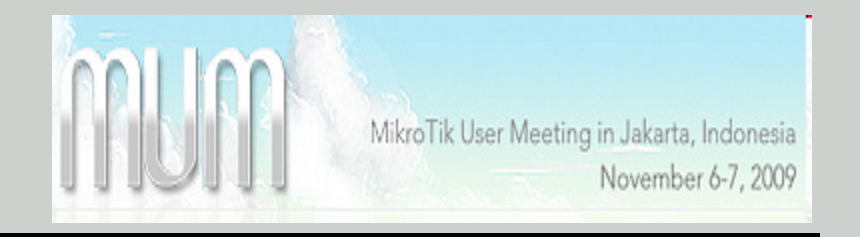

- OSPF (Open shortest Path First) is an open standard routing protocol.
- OSPF has become one of the most widely used protocols in existence today because of being able to implement it cross multivendor platforms.
- The popularity of OSPF is continuing to grow with the advent of Multi Protocol Label Switching (MPLS)

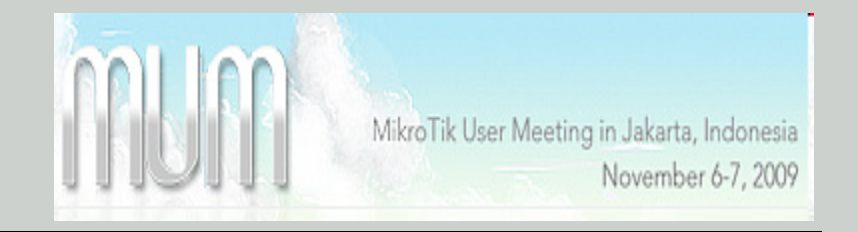

- OSPF can be used for :
	- Automatic Distribution of routing information instead of using static routes
	- Making fail-over connections
	- Load balancing

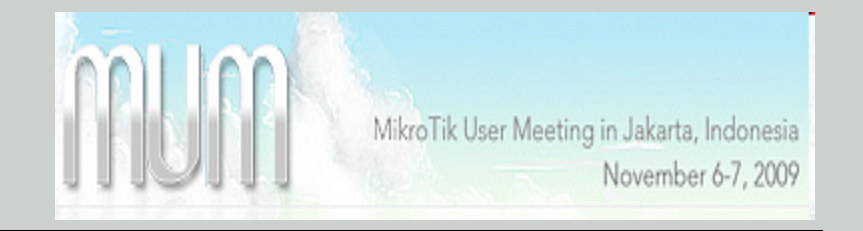

#### OSPF Router Types

- Internal routers (inside an area)
- Back bone Routers(Inside area 0)
- Area Border routers (ABR)
	- An ABR sits between two or more areas and it must touch area 0.
- Autonomous system boundary routers(ASBR)
	- Redistribute routing information between OSPF and other routing protocols .

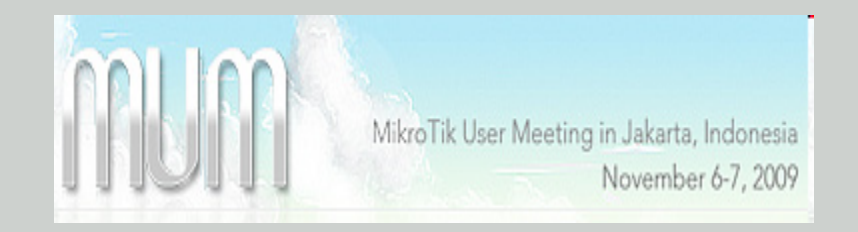

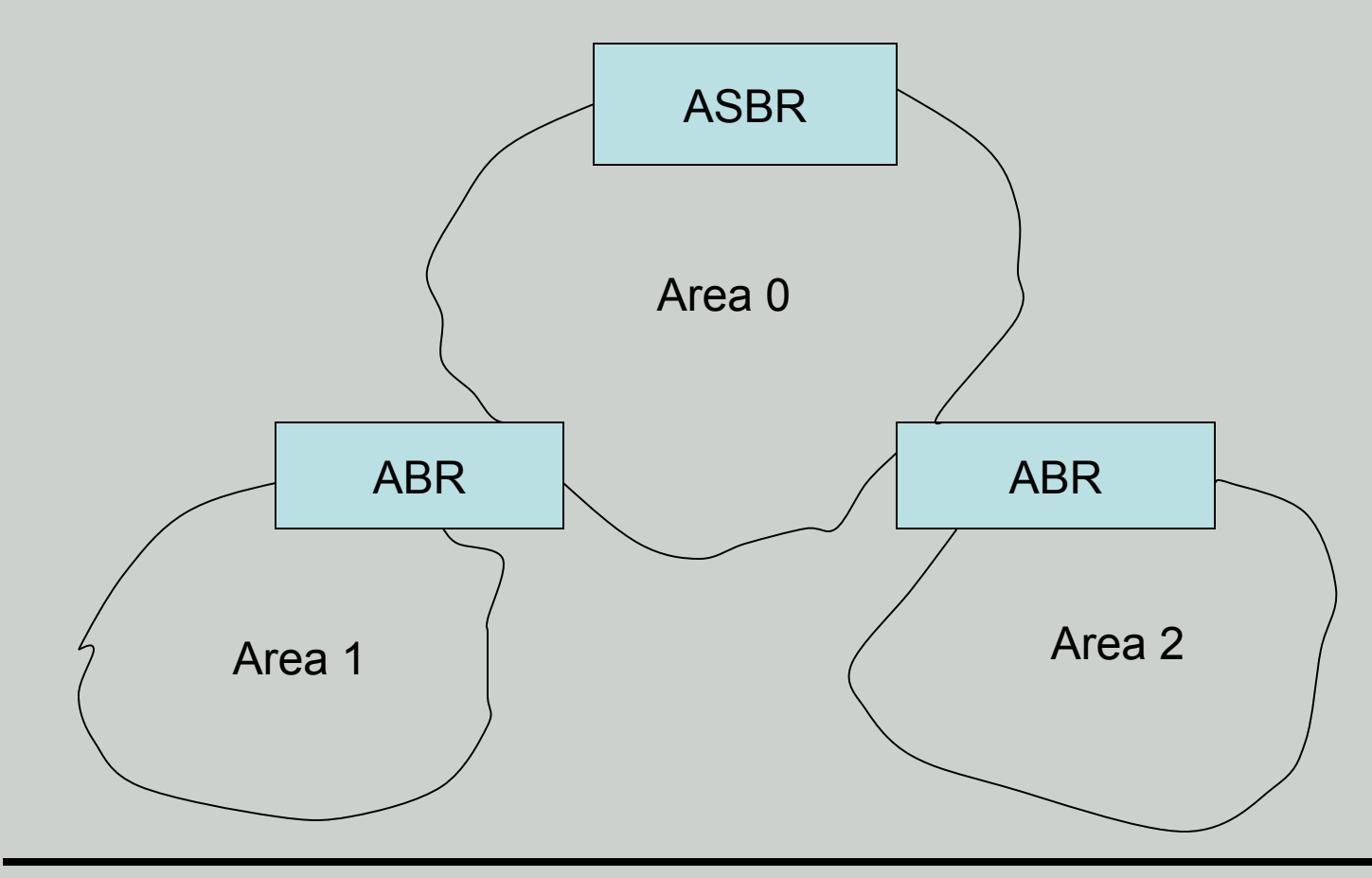

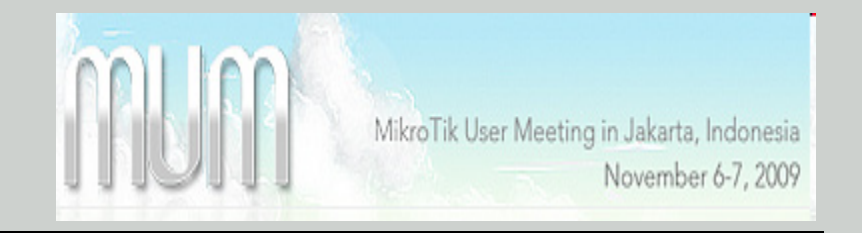

#### OSPF in RouterOS

- MikroTik RouterOS implements OSPF Version 2 (RFC 2328)
- The routing package should be installed
	- Check with "system package print"
	- If not installed,upload same version as system package routing-2.8.x.npk file and reboot the routers .
- OSPF uses protocol 89 to communicate with the neighbors . Make sure the Input firewall does not filter it .

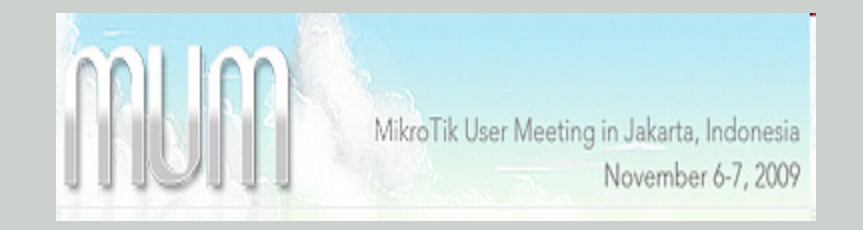

#### OSPF Router ID

- Router ID must be unique within the AS
- Router ID can be left as 0.0.0.0

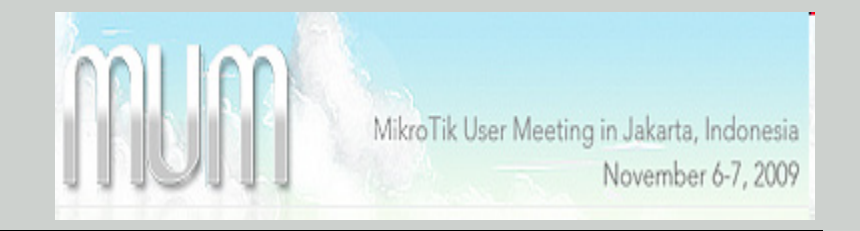

### OSPF Default Route

- Leave 'Distribute default' route to 'never', unless it is an ASBR
	- /routing ospf
	- set distribute-default=as-type-1

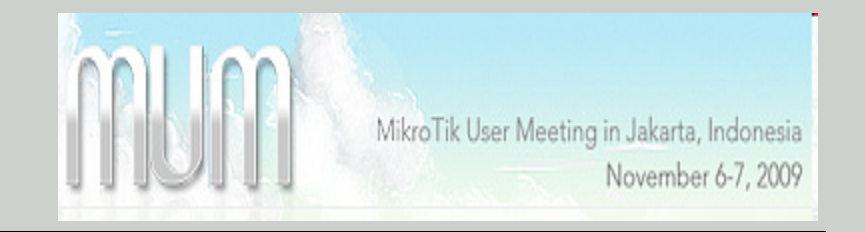

### OSPF Route Redistribution

- Set redistribute connected routes (and static routes) :
	- Routing ospf
	- Set redistribute-connected=as-type-1
	- Set redistribute-static=as-type-1

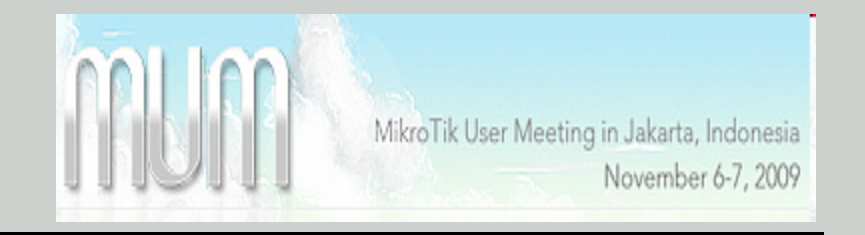

Area numbering

- Areas are defined by 32 bit numbers in IP address format.
- 0.0.0.0 reserved for the backbone area
- All areas must connect to area 0.0.0.0
- Configuration under
	- /routing ospf area
	- print
	- add name=internal1 area-id=0.0.0.0

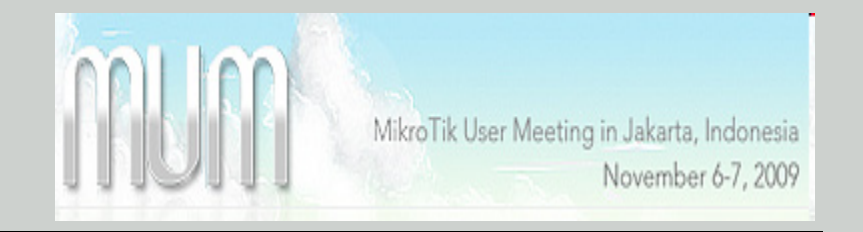

#### OSPF Network

- Add networks to specify interfaces where you need OSPF running, and the area .
- The network address should include address of the inteface
	- Routing ospf network
	- Add network=10.10.10.0/30 area=backbone

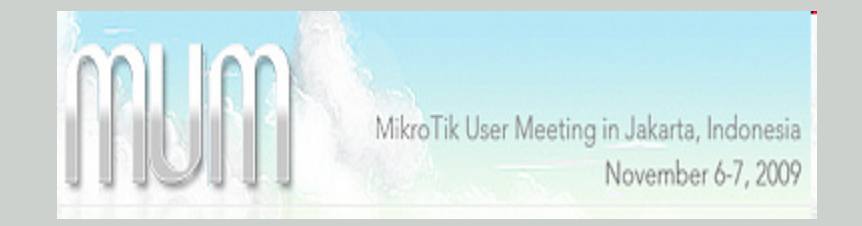

#### OSPF Interface Configuration

- If needed , set interface cost :
	- Routing ospf interface
	- Add interface=wlan1 cost=10

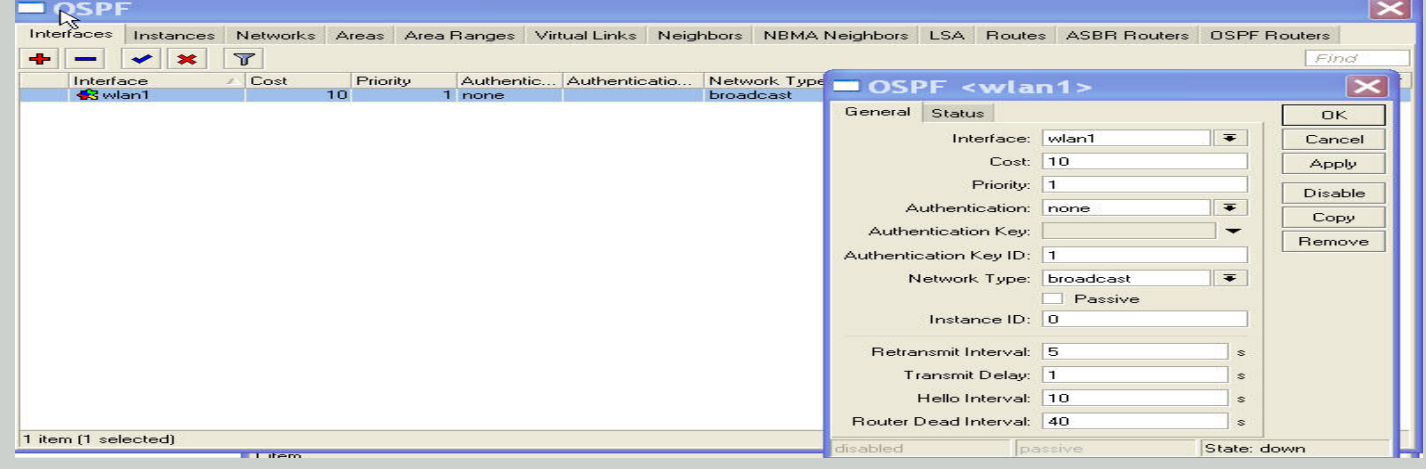

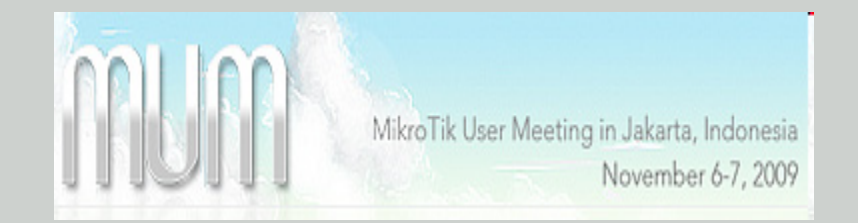

- For faster response , set Hello interval=7, Router dead interval=10 on all routers.

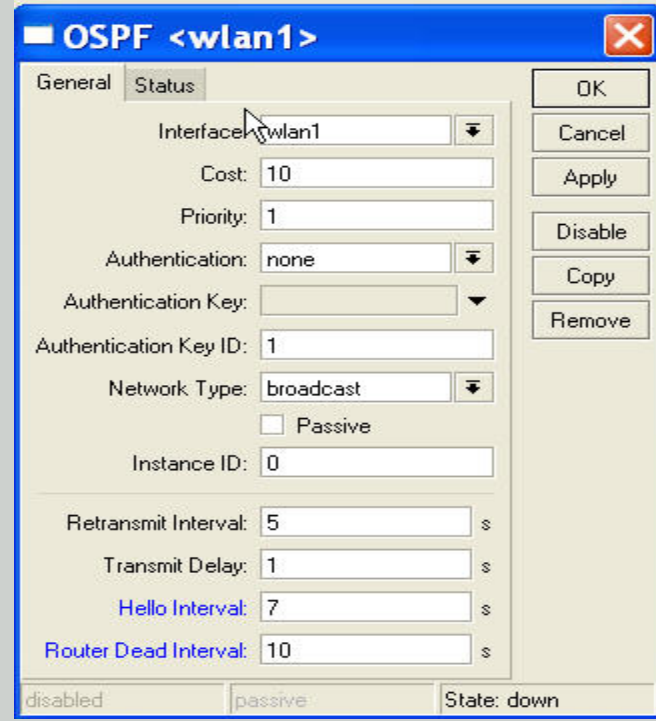

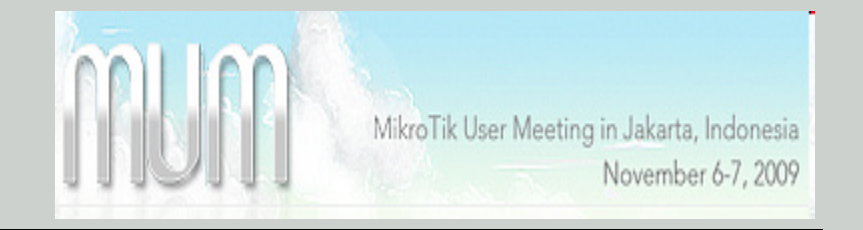

OSPF Troubleshooting

- Check MikroTik neighbors
	- /ip neighbor print
- Check OSPF neighbors
	- /routing ospf neighbor print
- Check routes
	- /ip route print
- Check logs
	- /log print

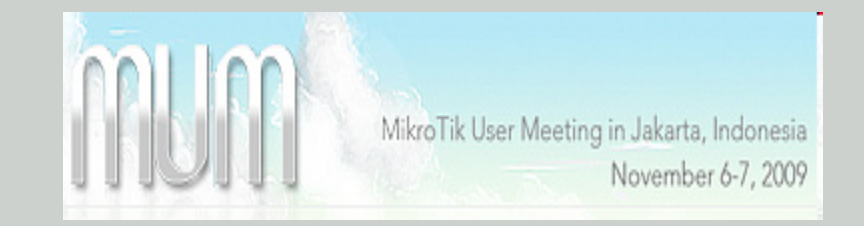

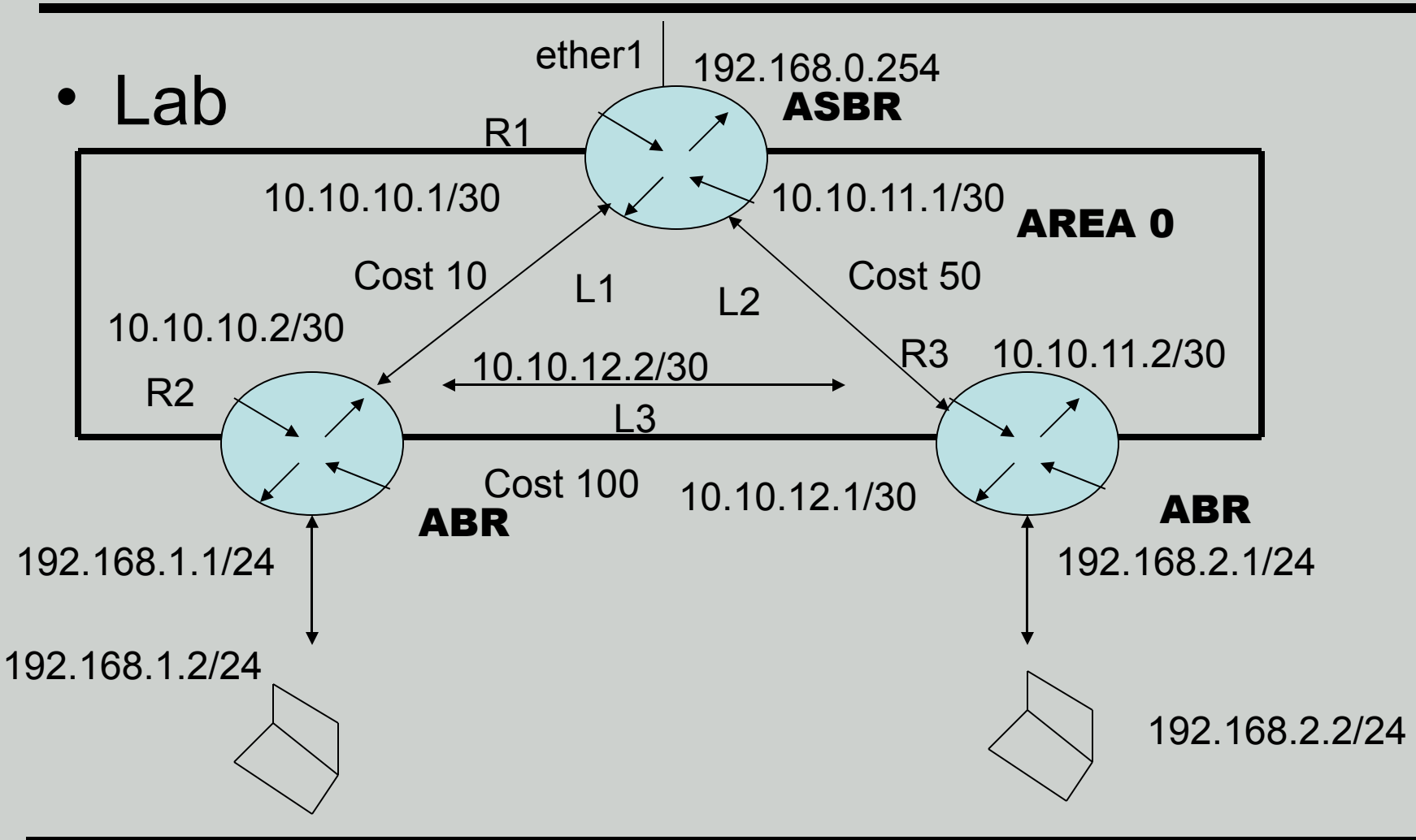

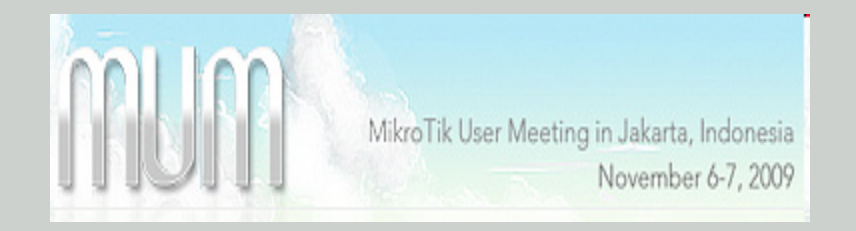

## Configuration of R1

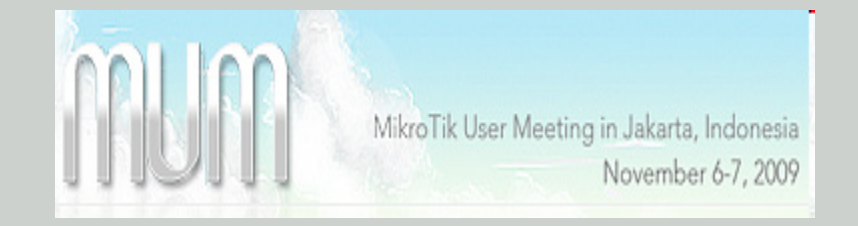

#### • IP interface R1

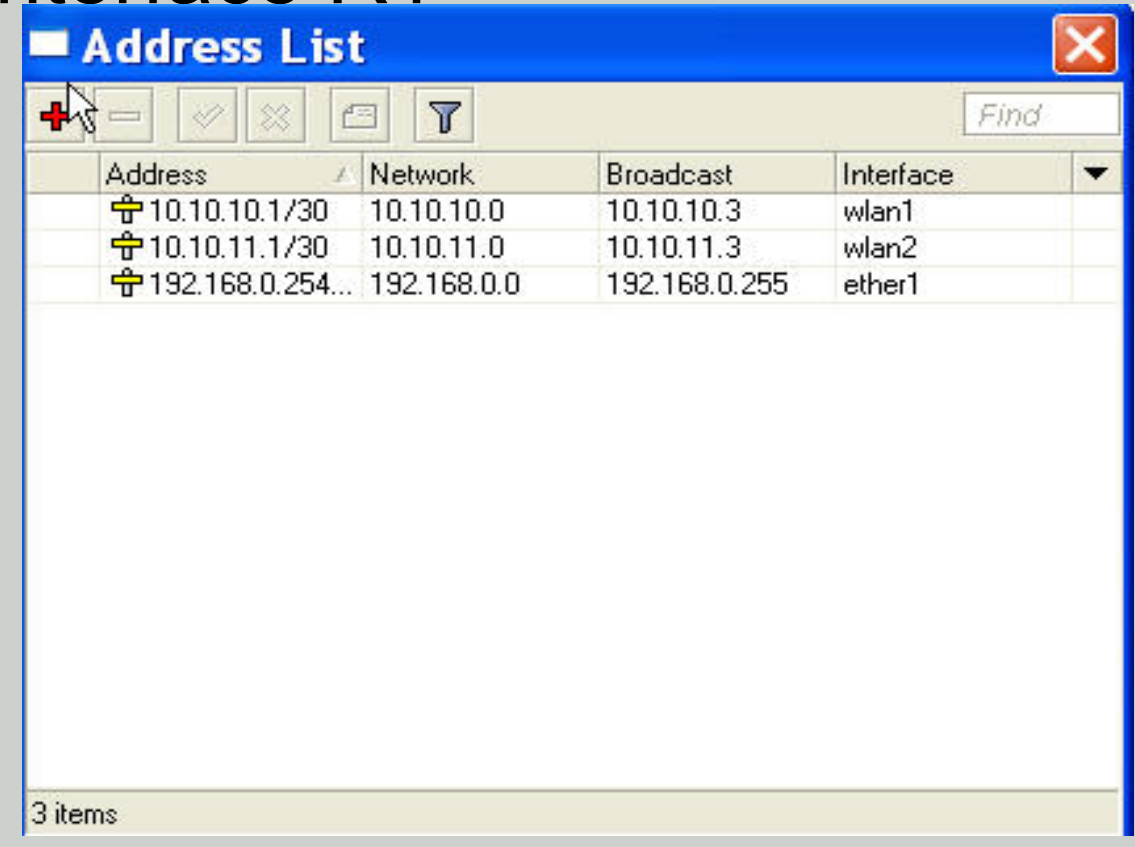

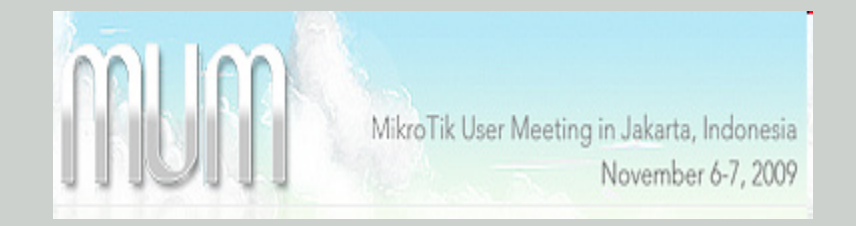

#### • Mode of wlan1 in R1

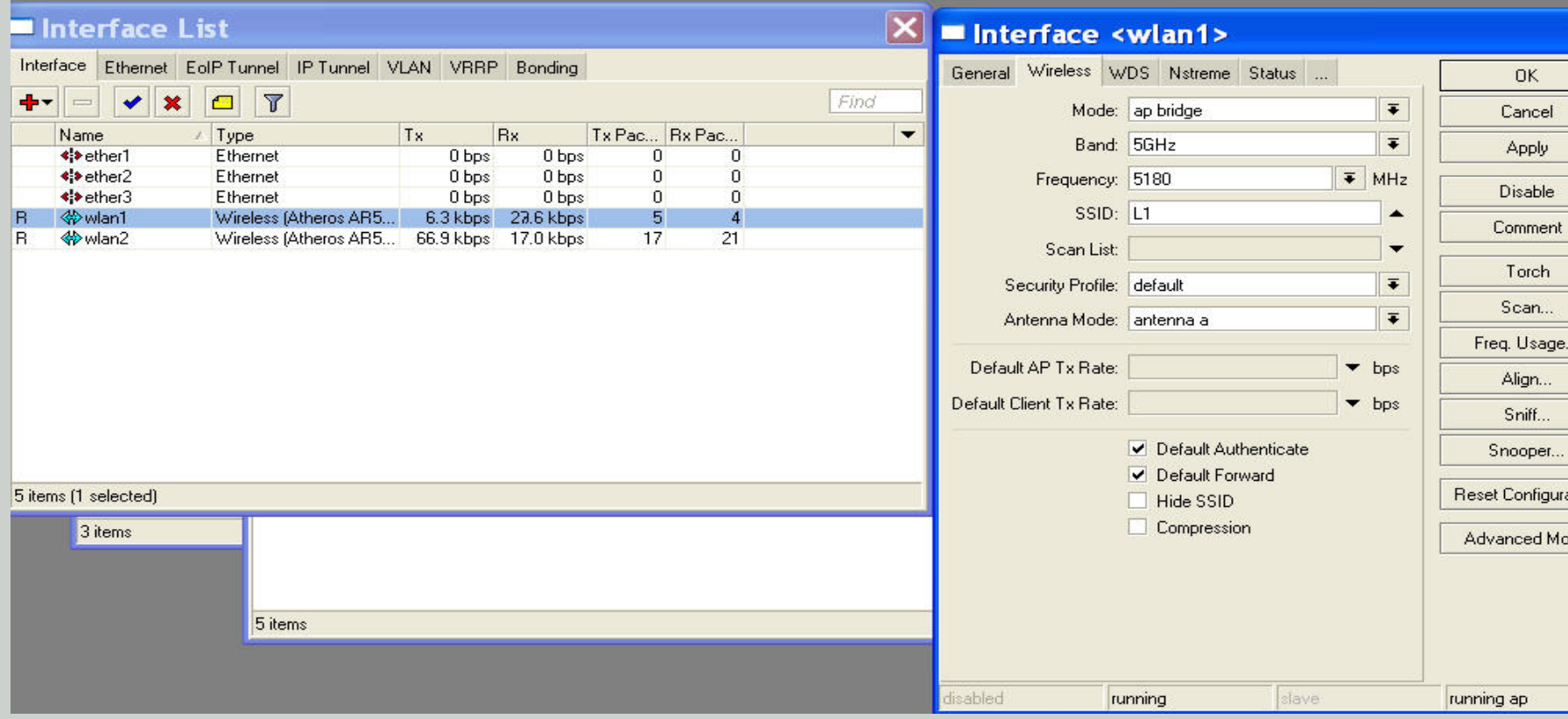

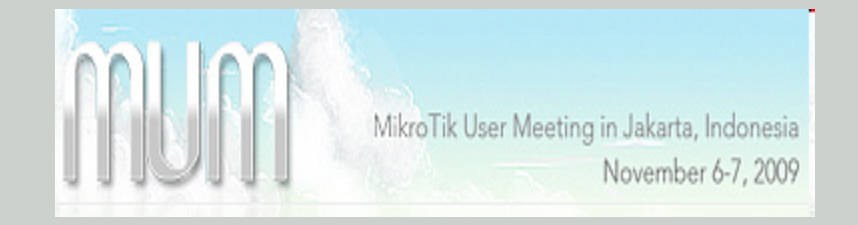

#### • Mode of wlan2 in R1

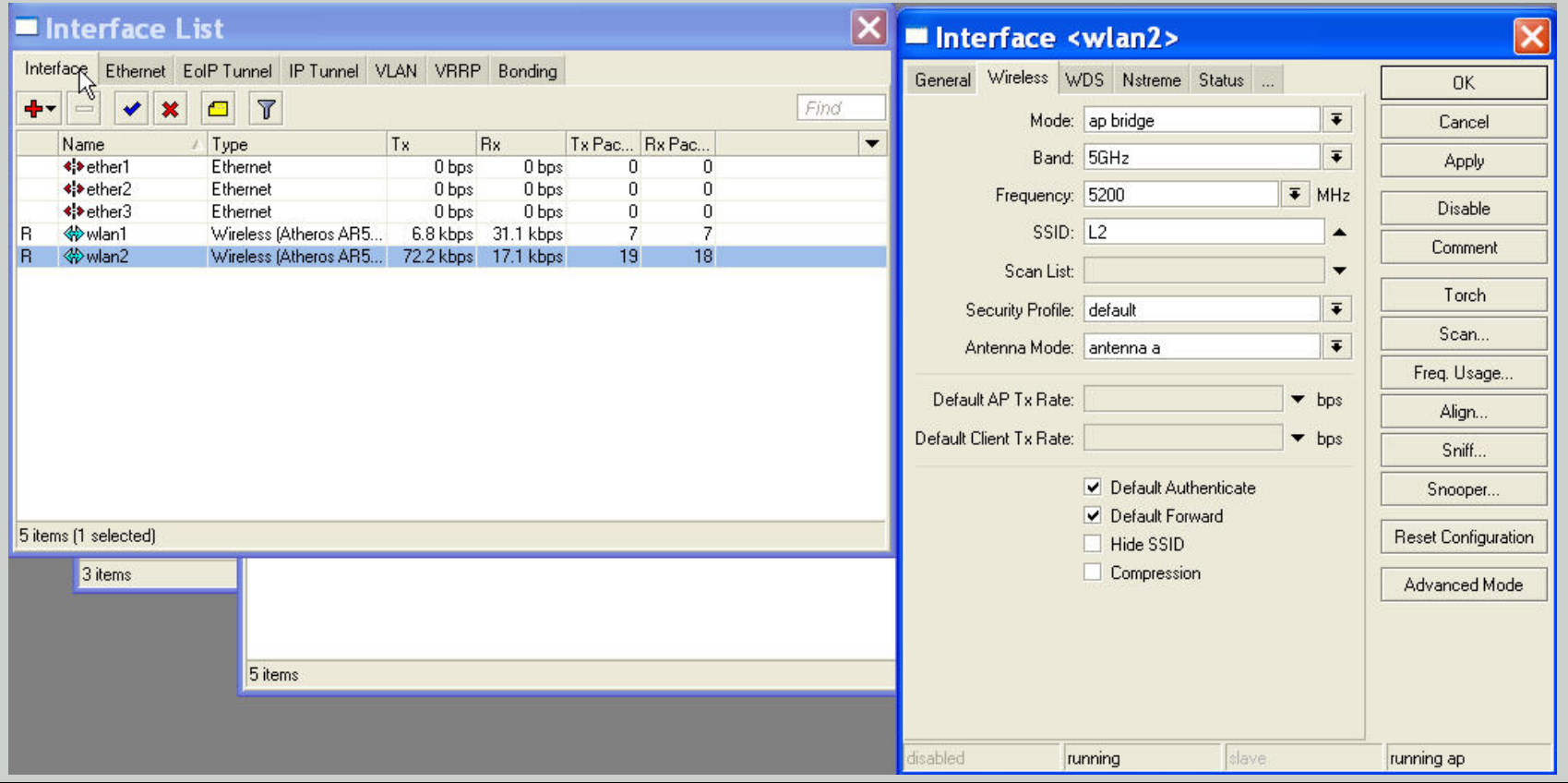

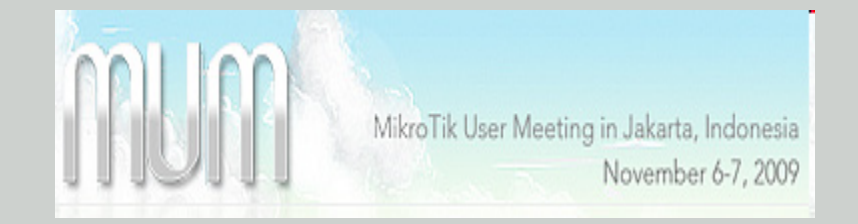

#### • Cost OSPF of wlan1

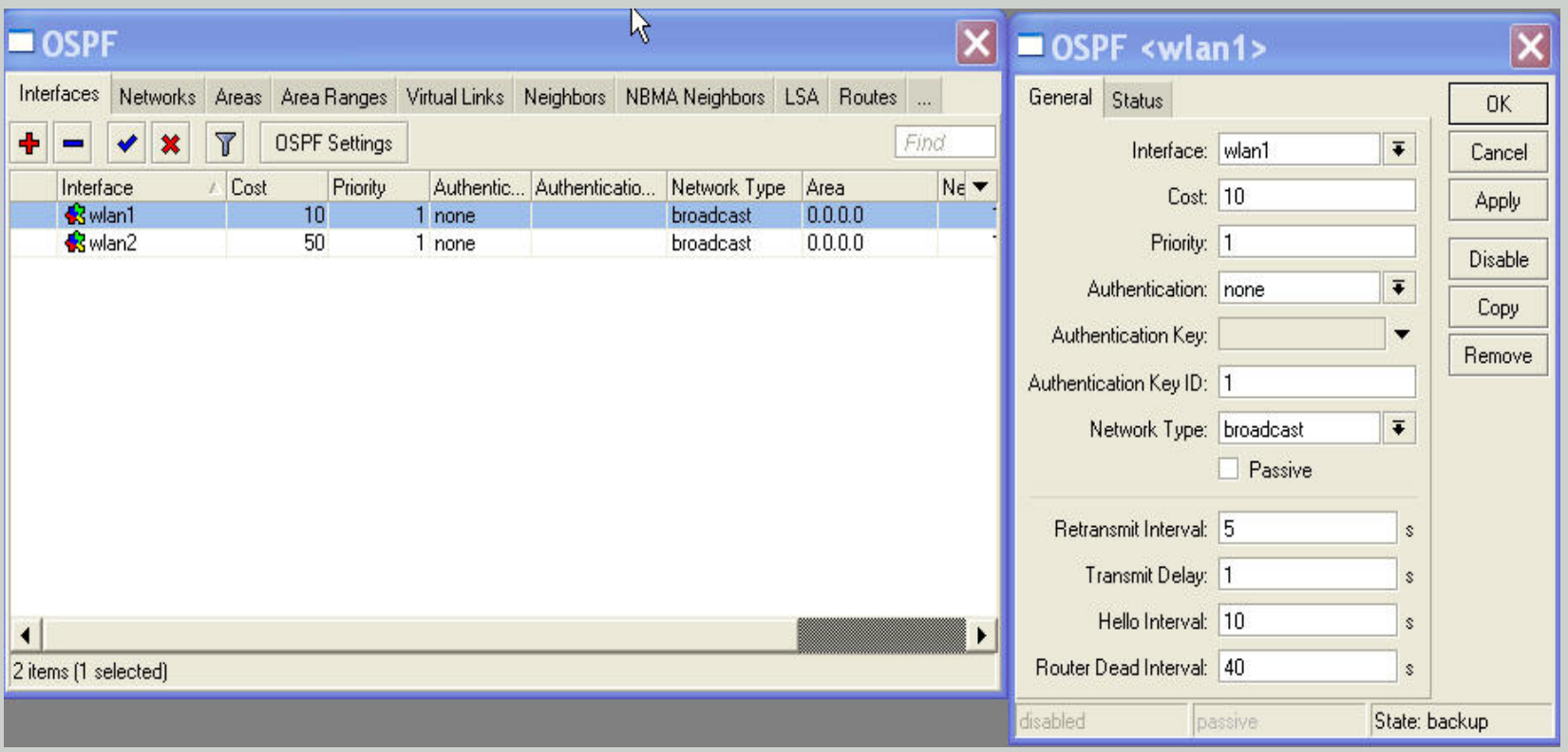

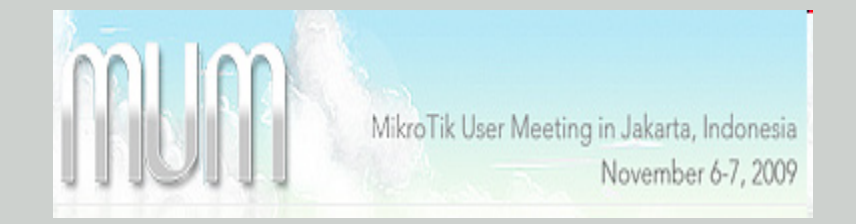

• Cost OSPF of wlan2

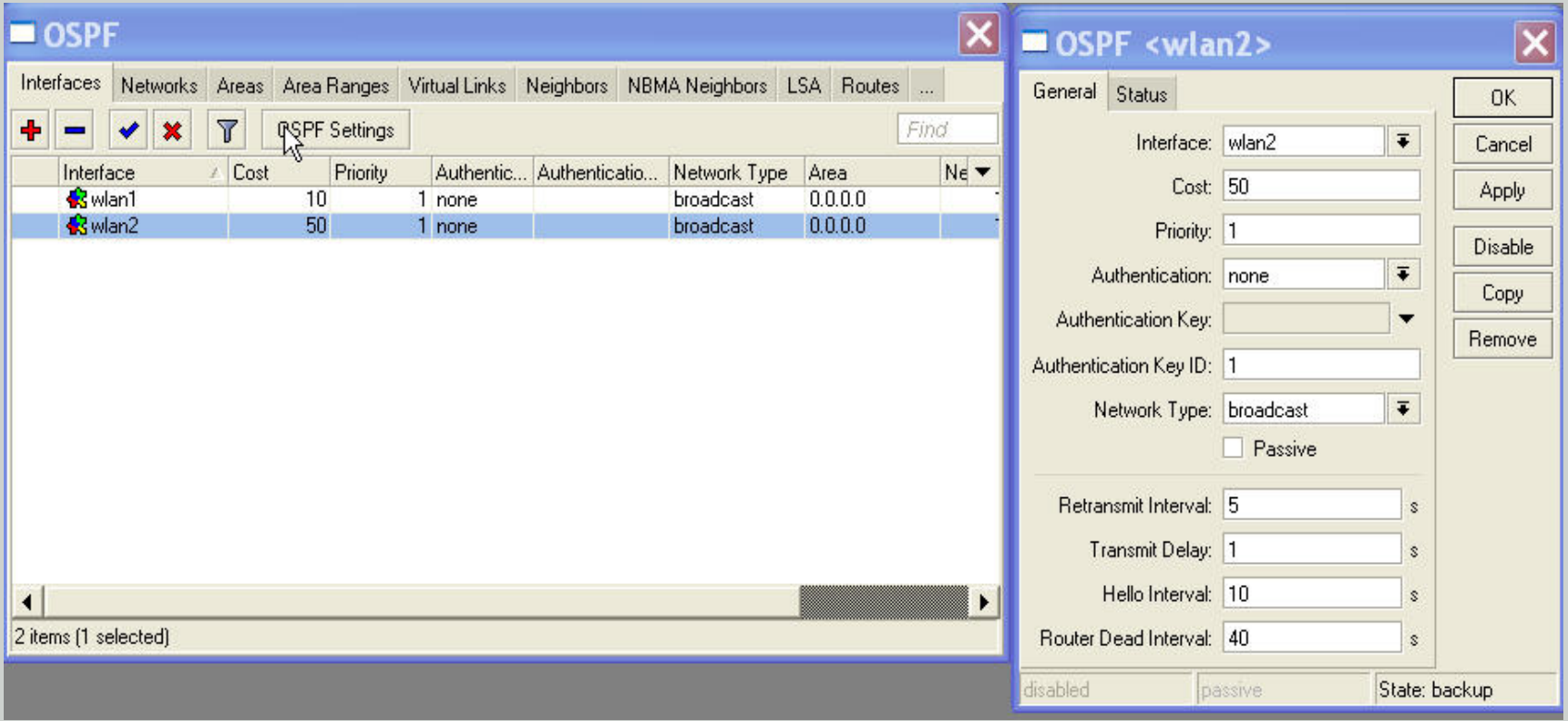

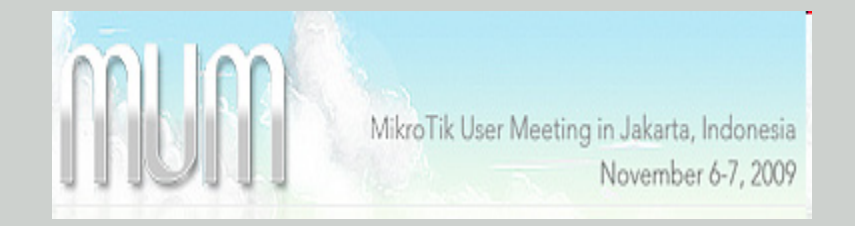

• Redistribute

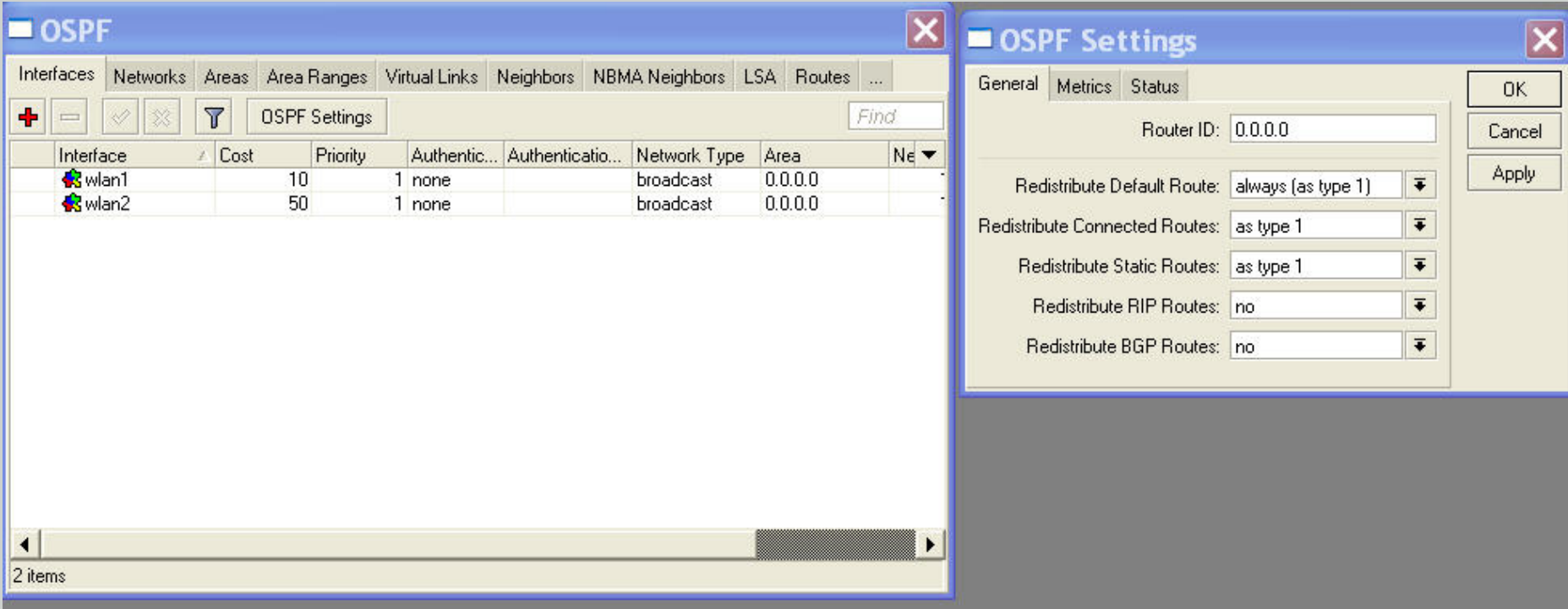

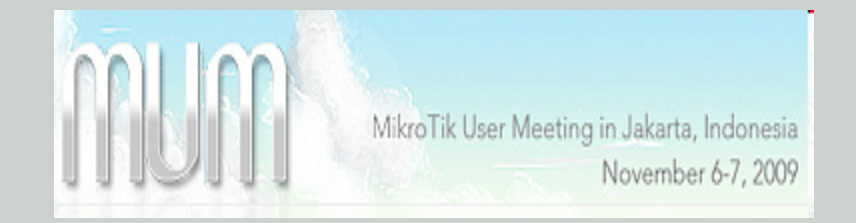

#### • OSPF network 1

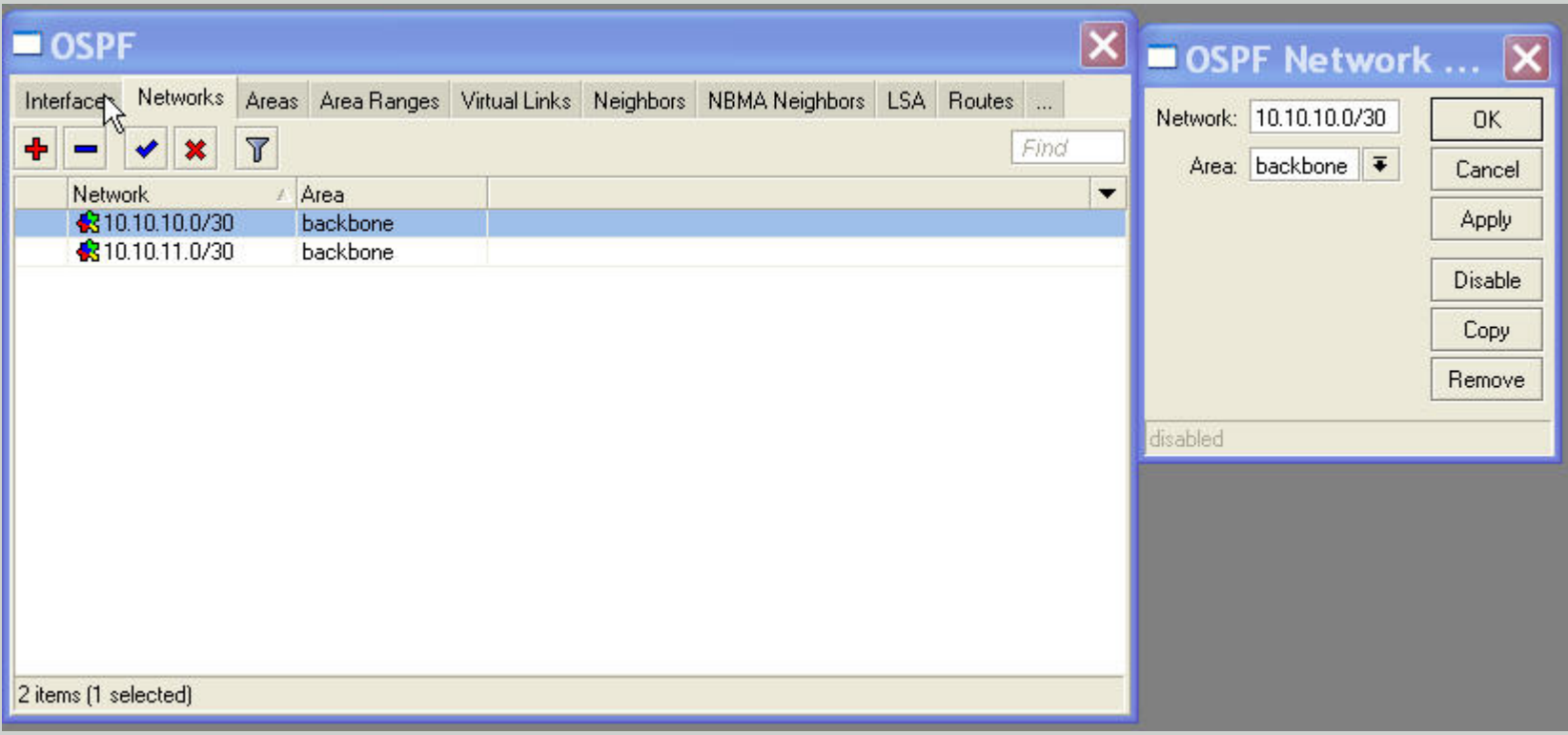

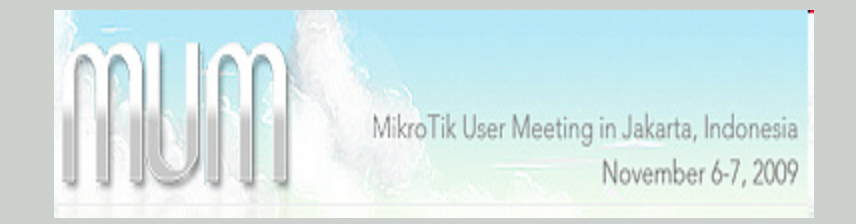

#### • OSPF network 2

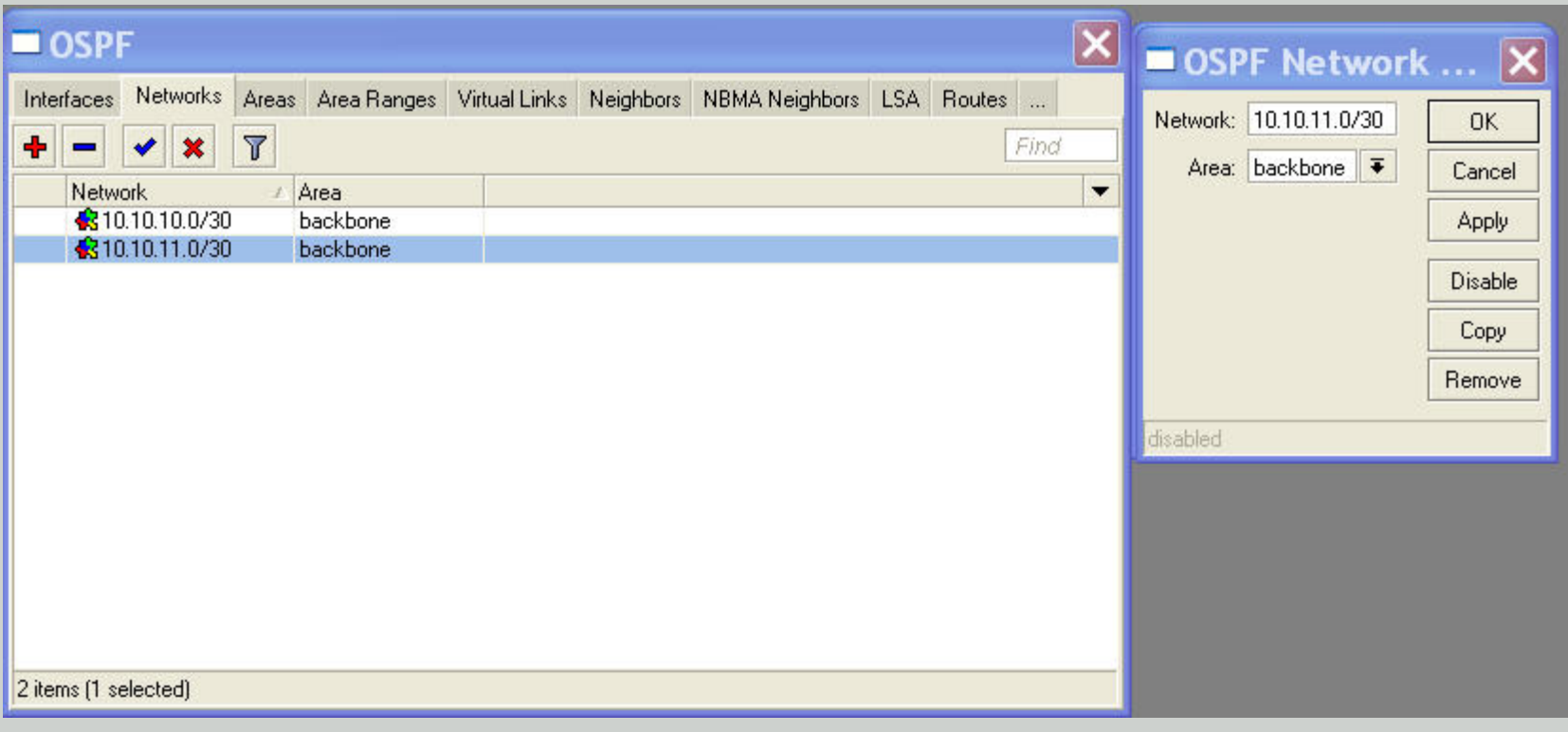

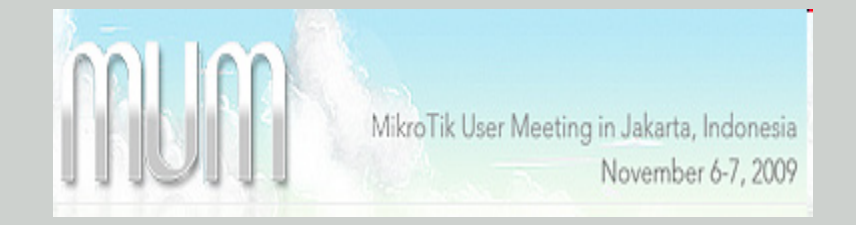

• OSPF routes

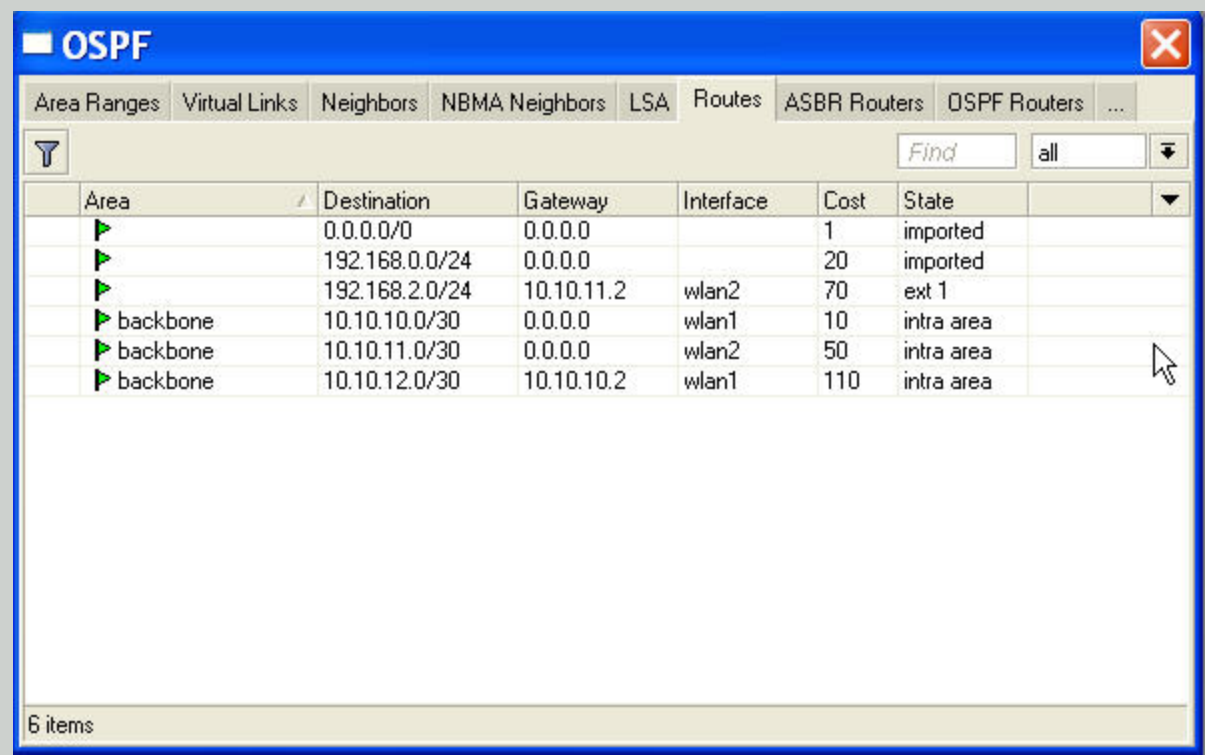

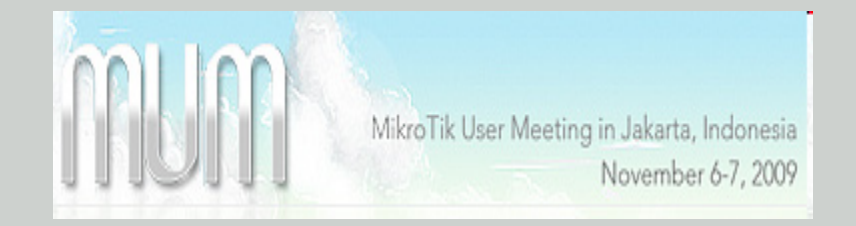

#### • Route list

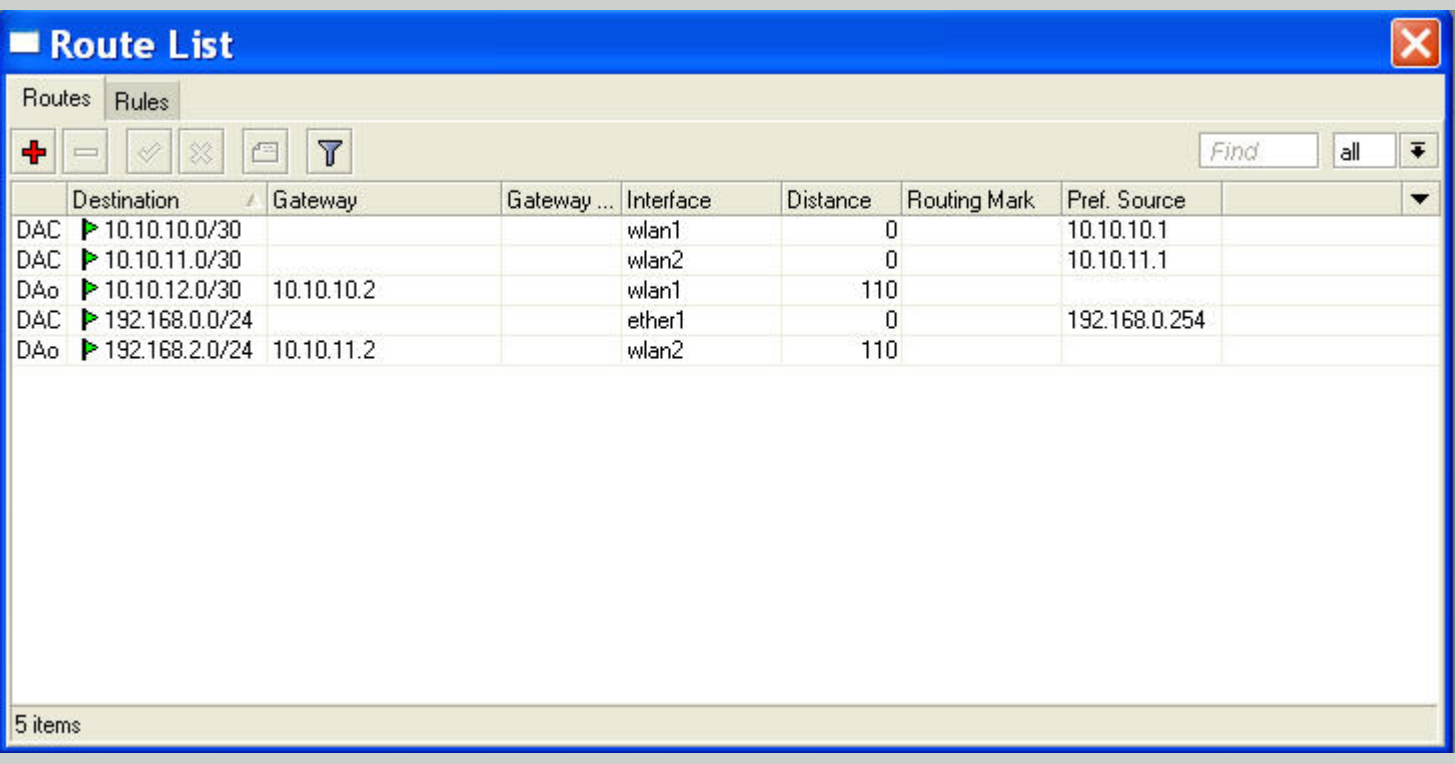

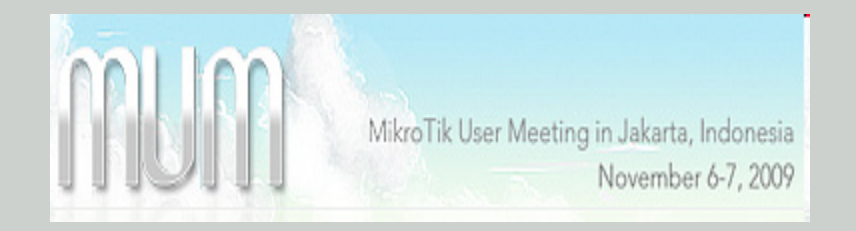

## Configuration of R2

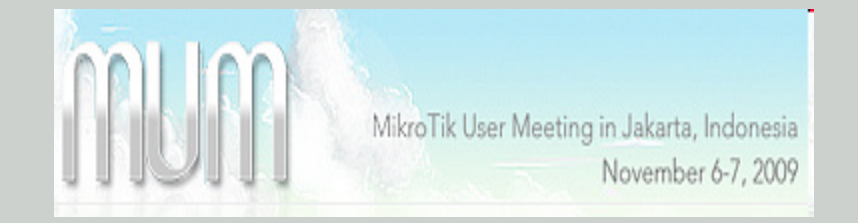

• IP interface of R2

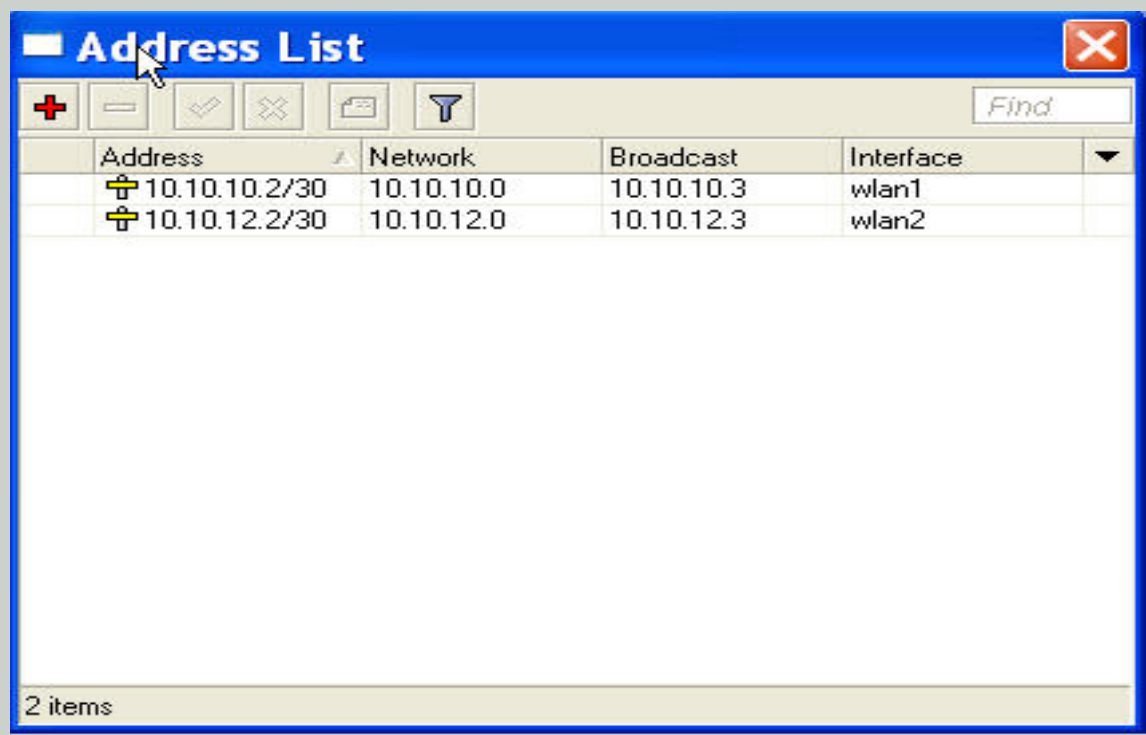

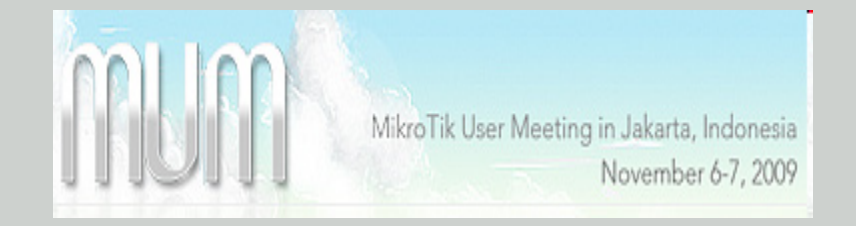

#### • Mode of wlan1 in R2

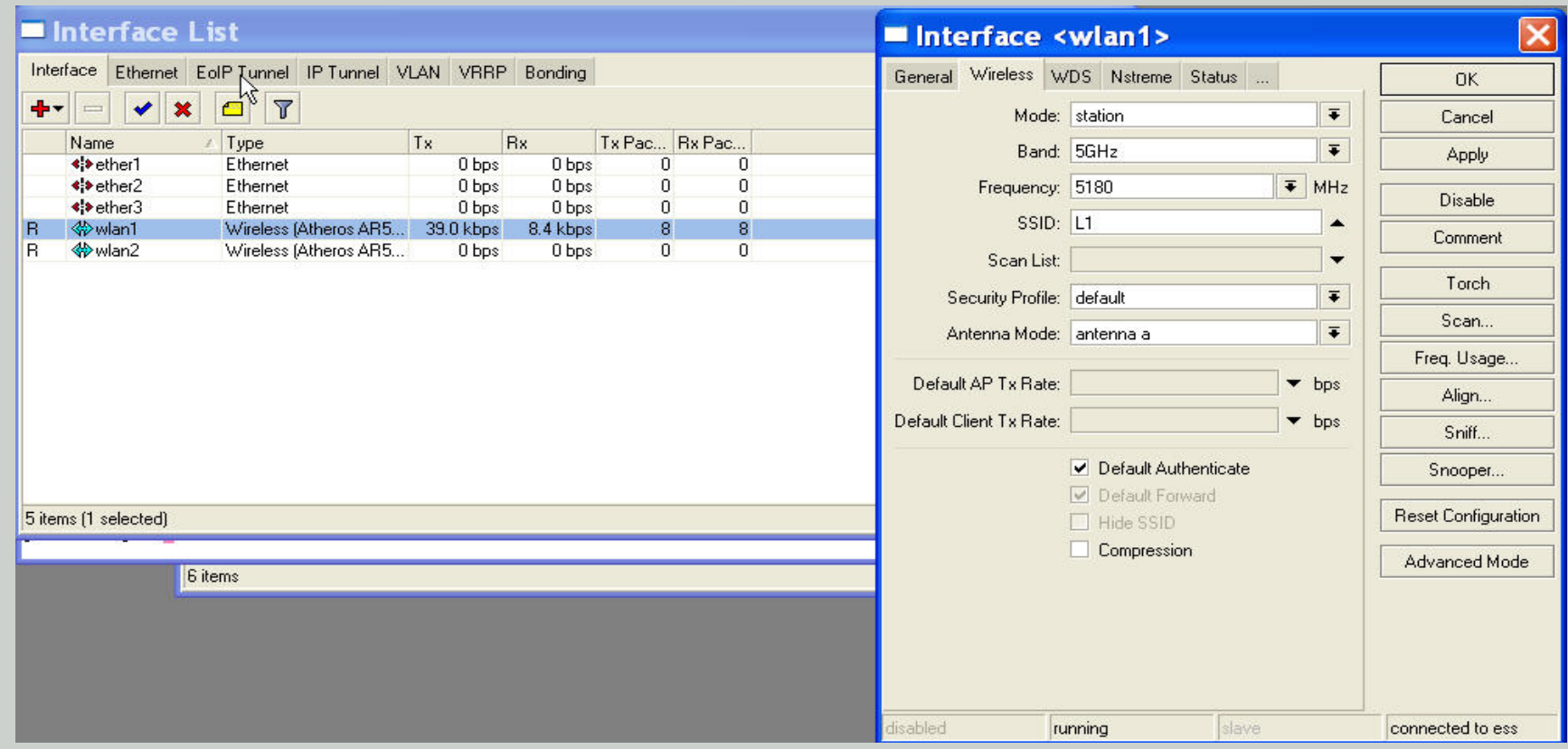

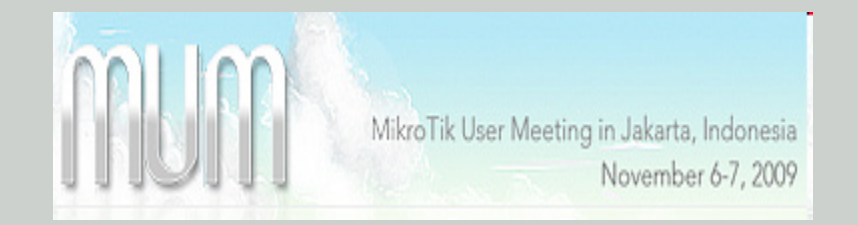

#### • Mode of wlan2 in R2

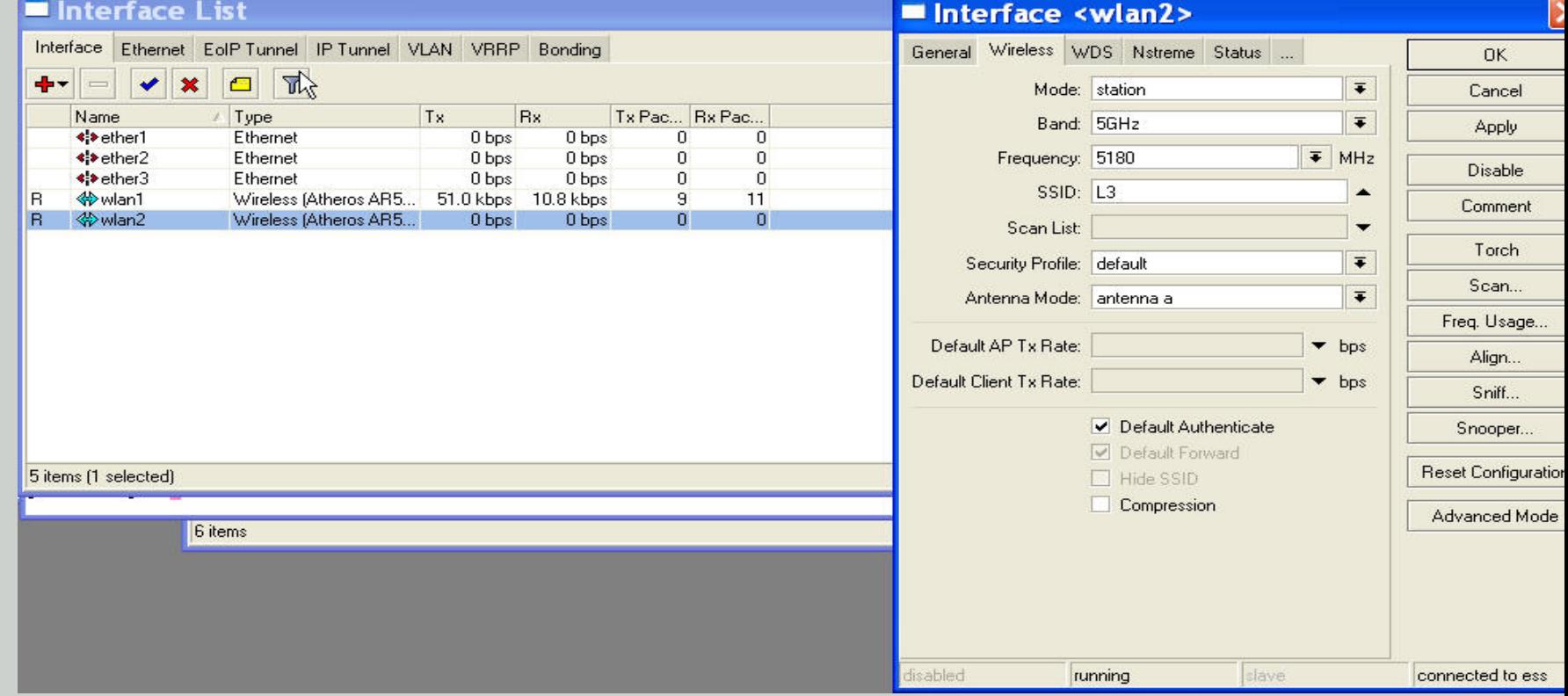

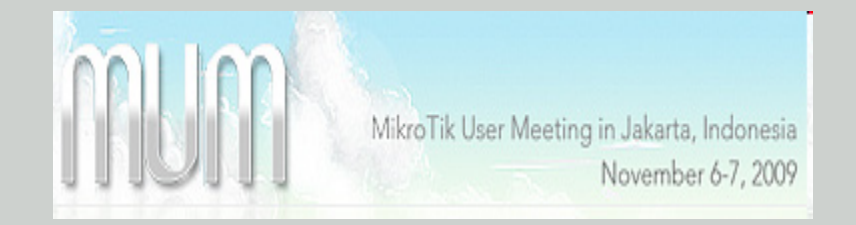

#### • OSPF cost of wlan1

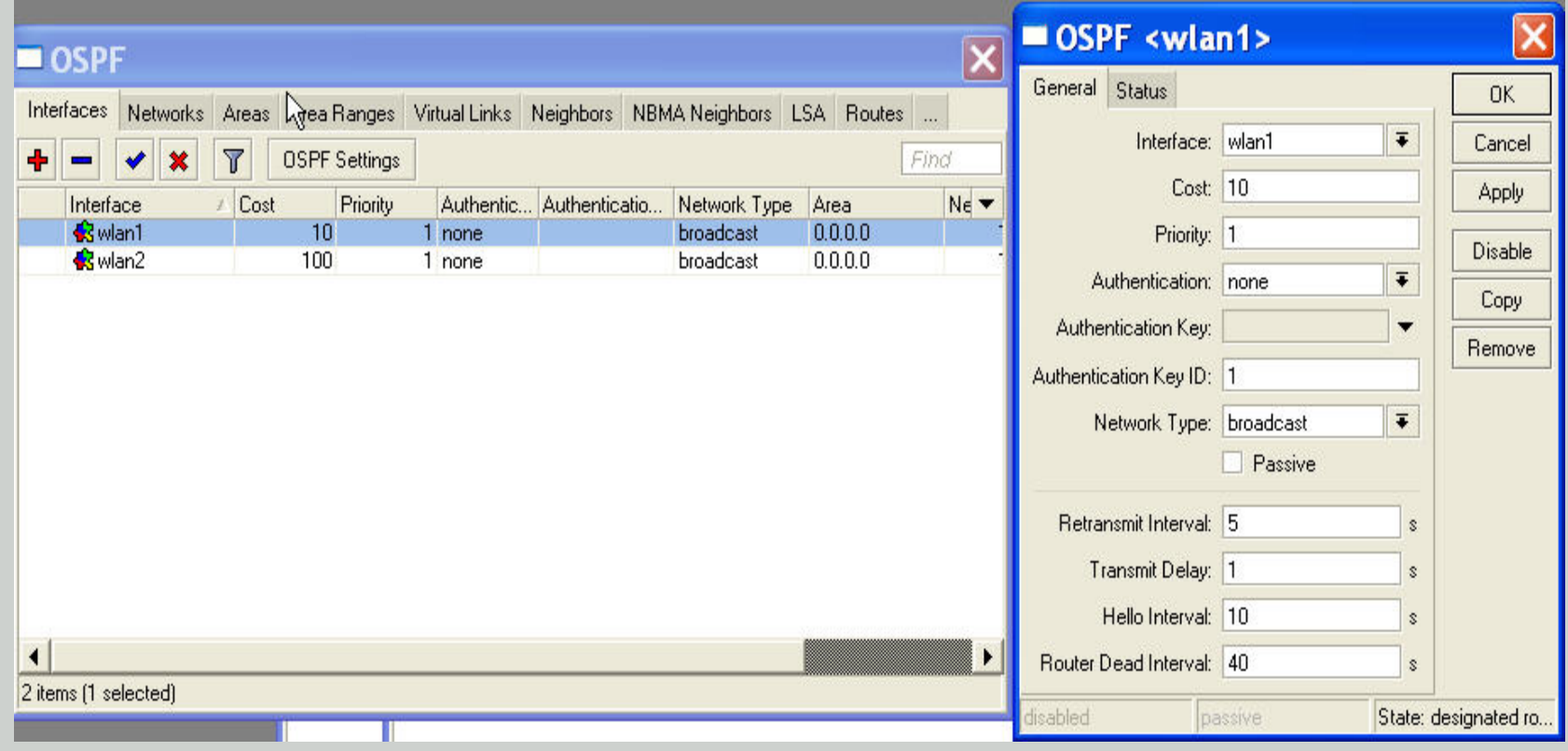

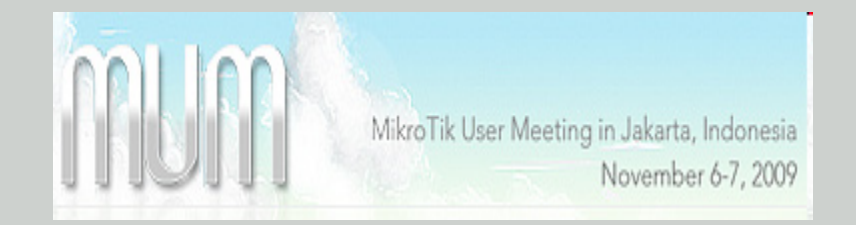

#### • OSPF cost of wlan2

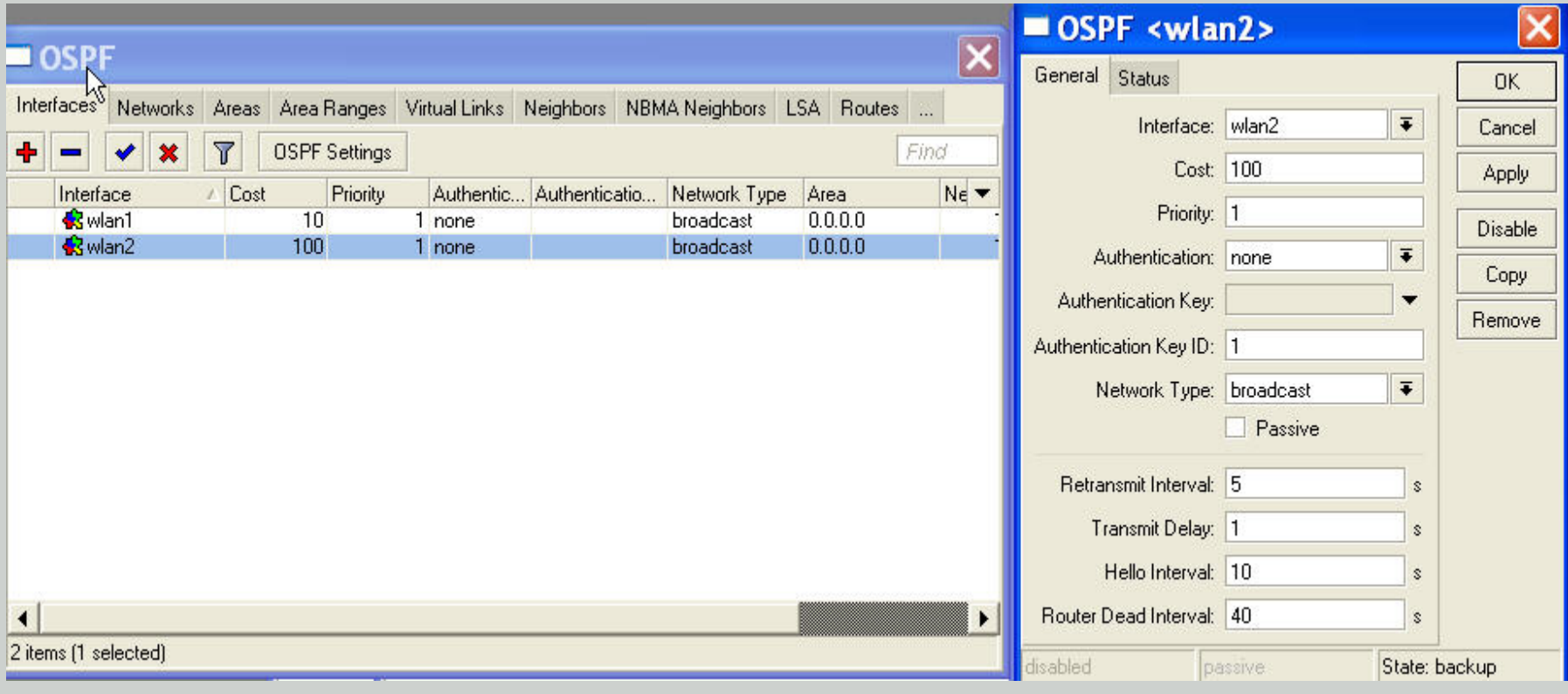

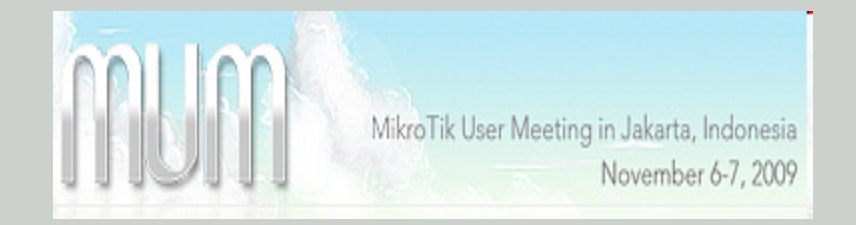

#### • OSPF network 1

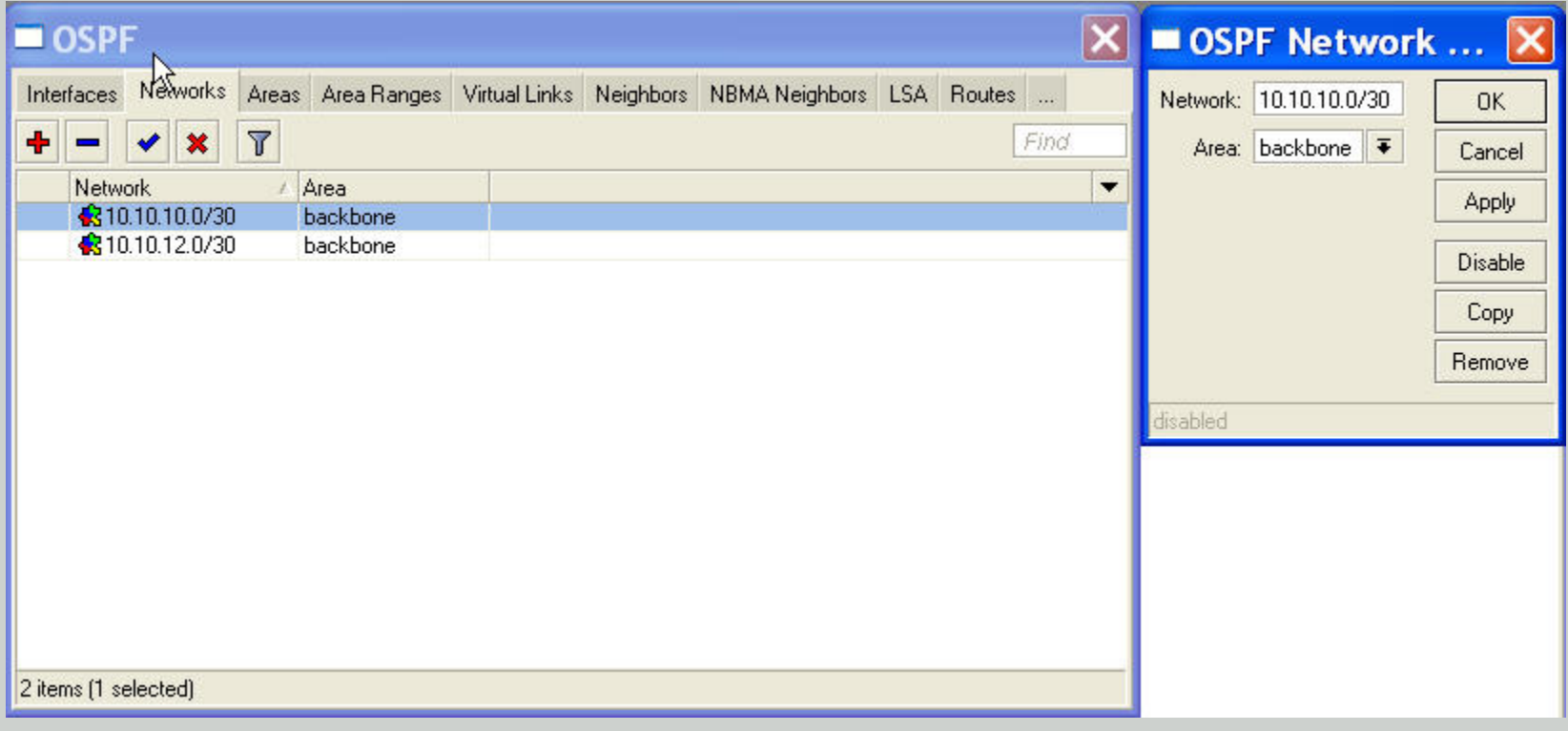

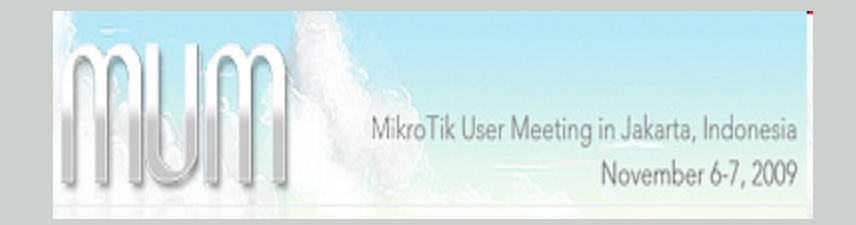

#### • OSPF network 2

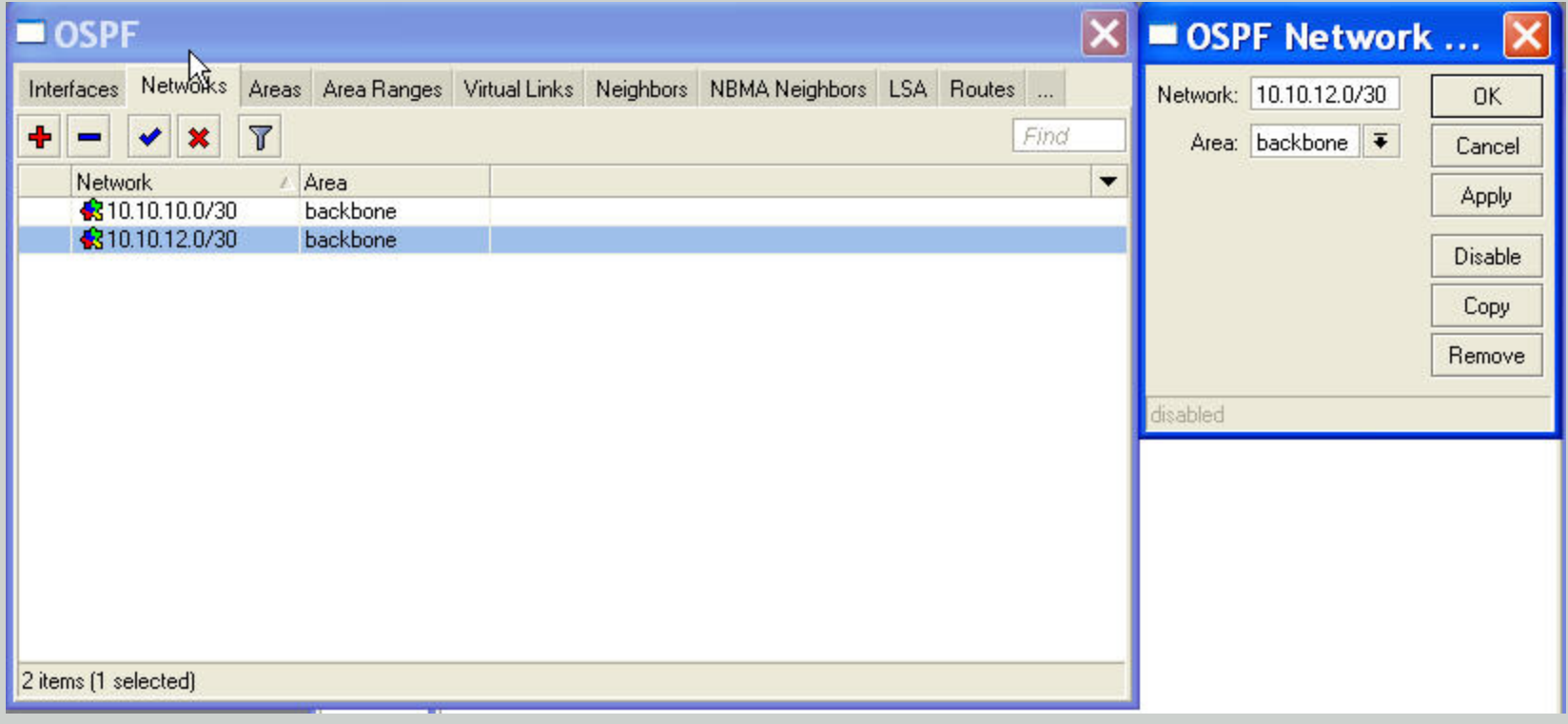

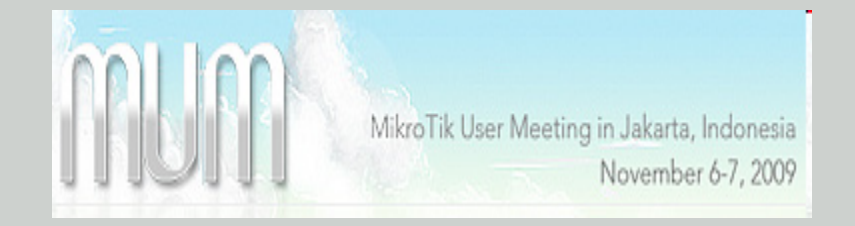

• Redistribute

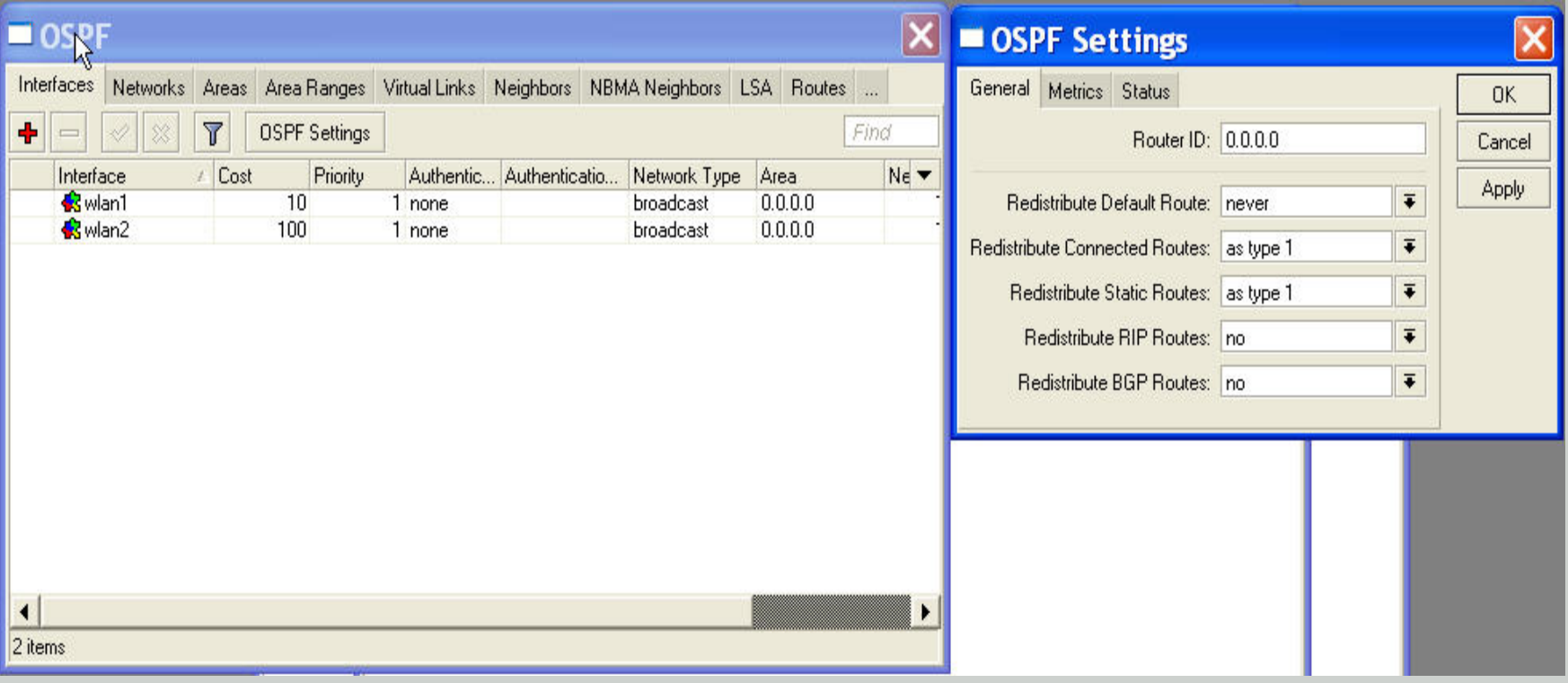

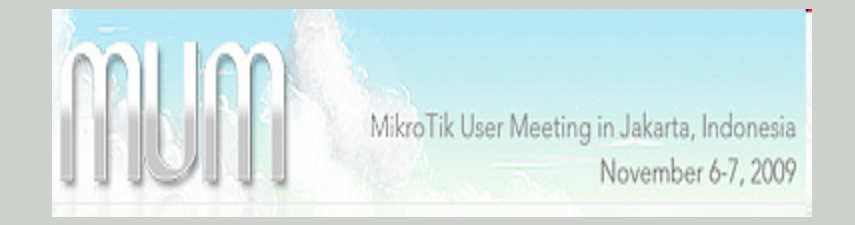

#### • OSPF routes

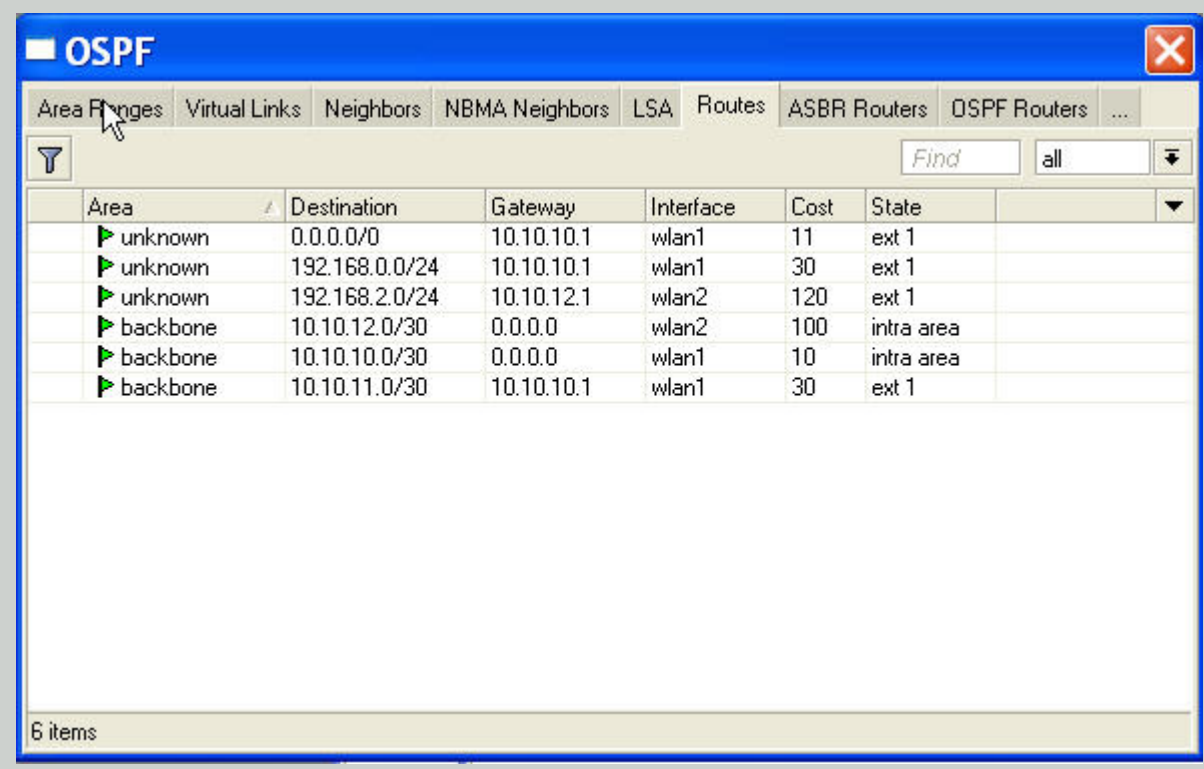

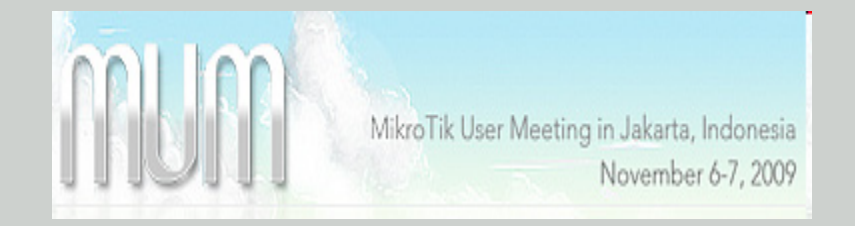

• Route list

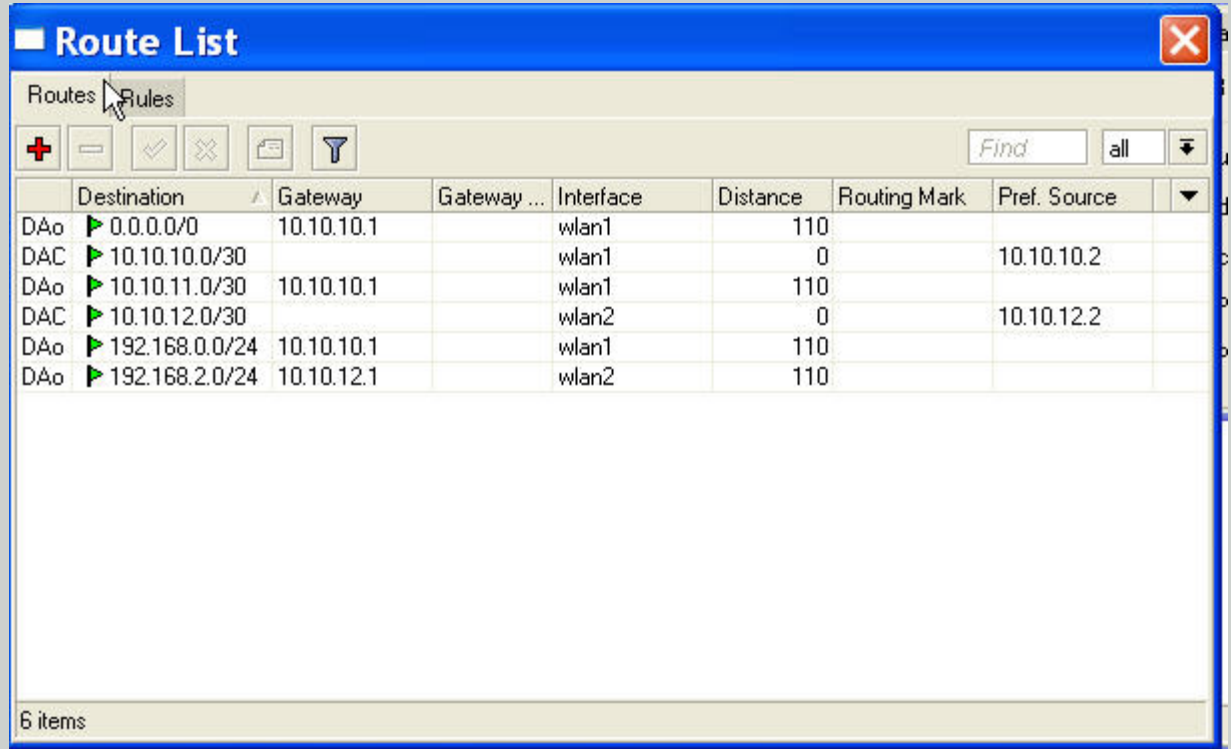

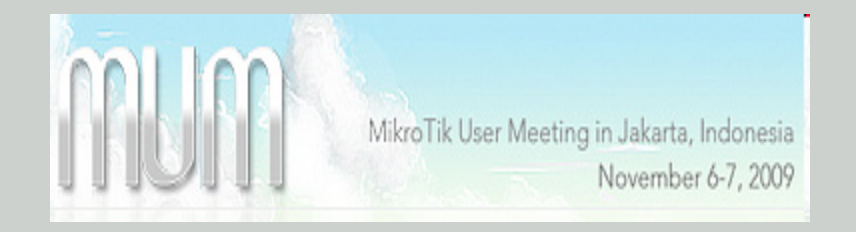

## Configuration of R3

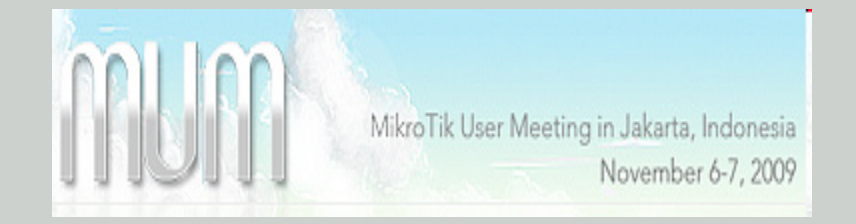

• IP interface of R3

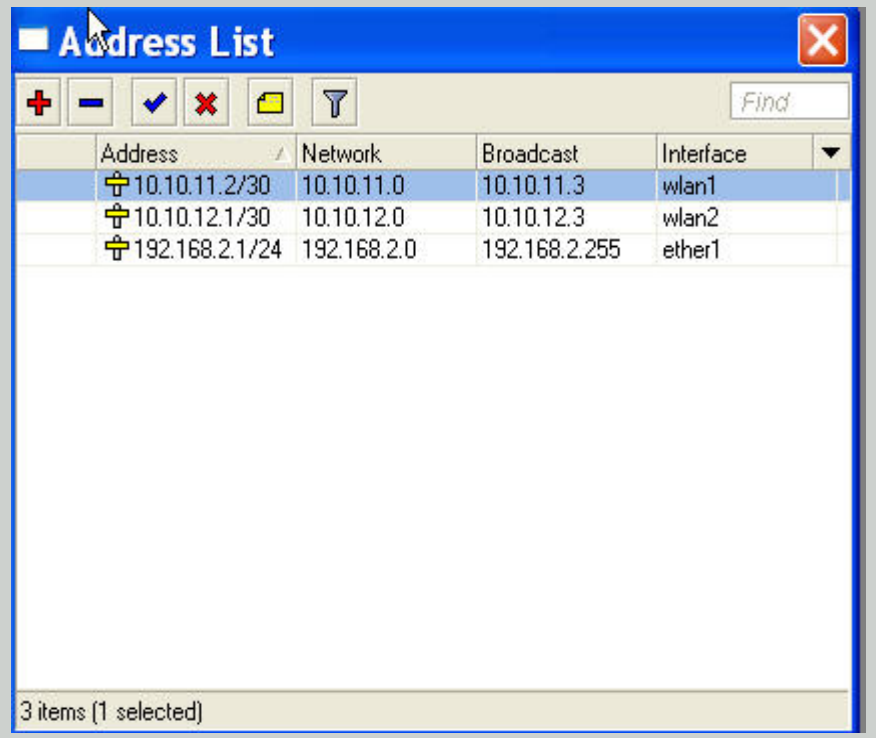

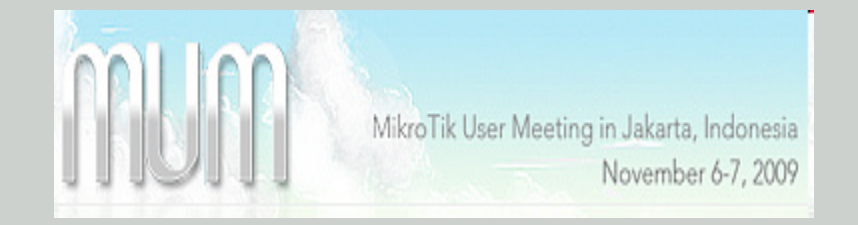

#### • Mode of wlan1 in R3

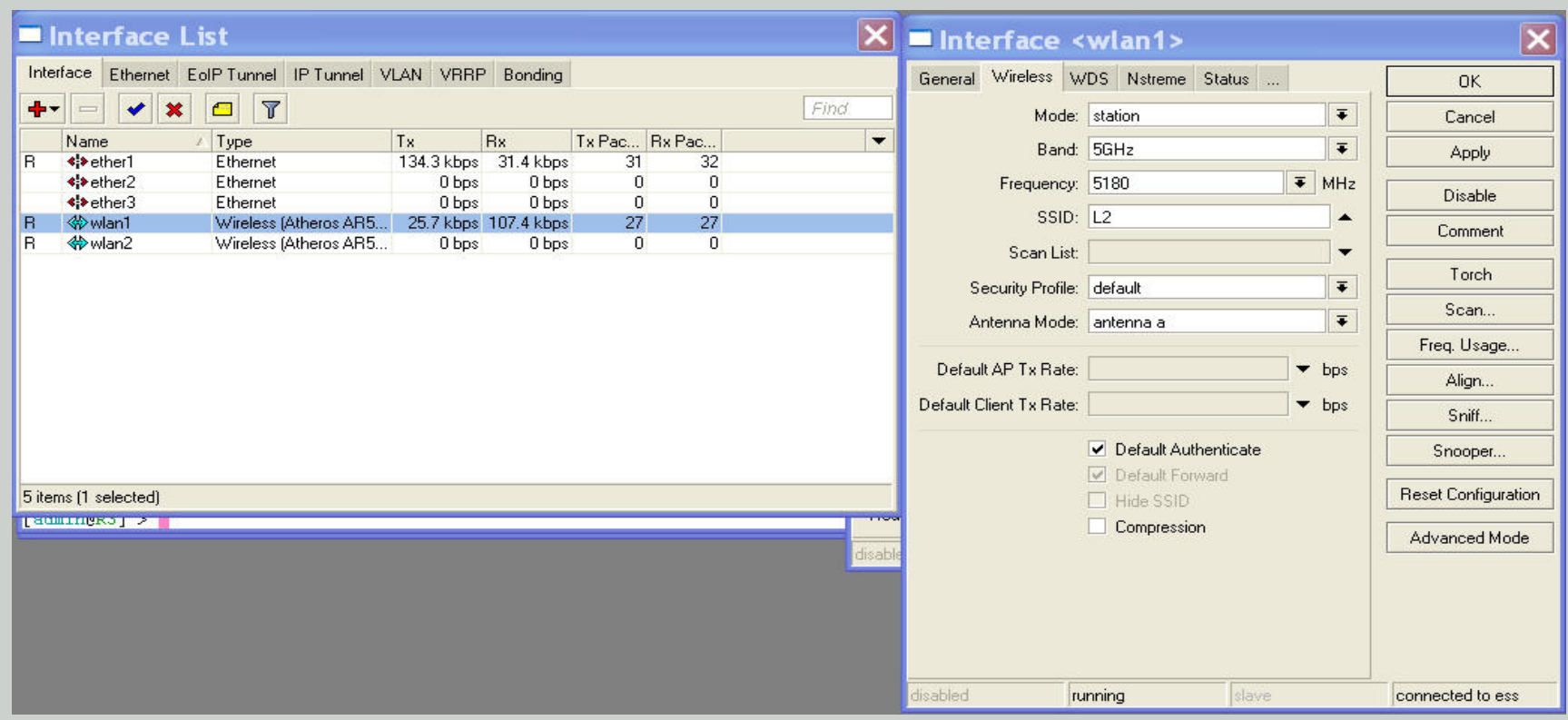

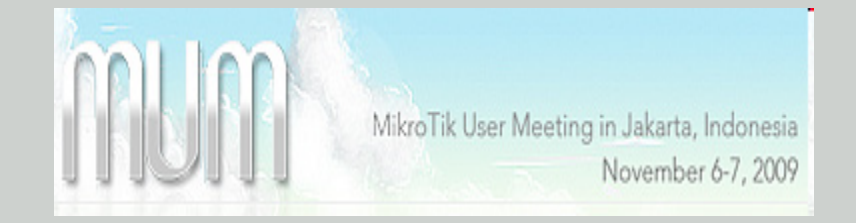

#### • Mode of wlan2 in R3

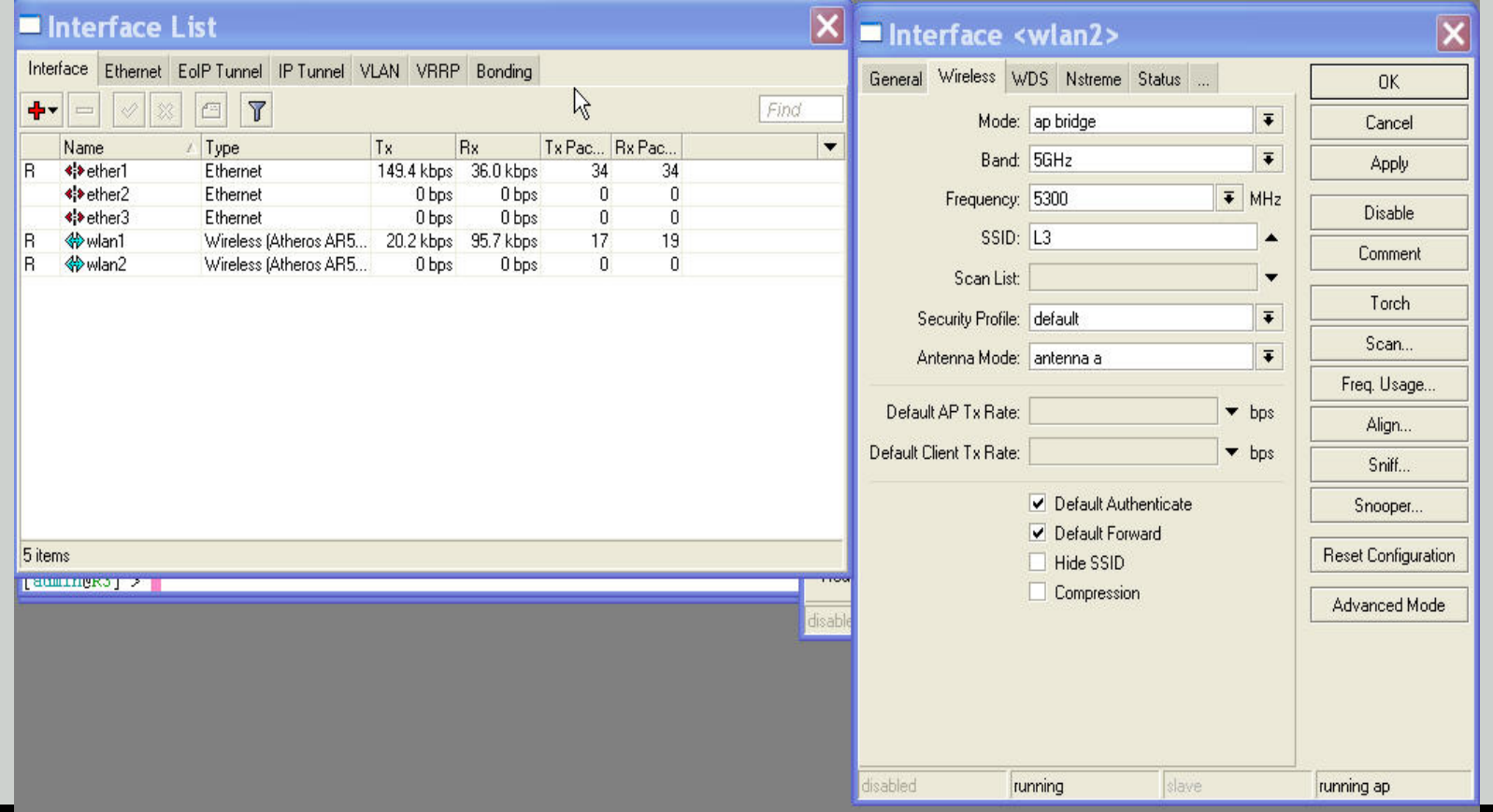

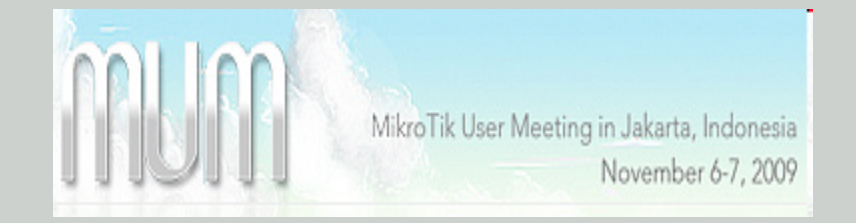

#### • OSPF Cost wlan1

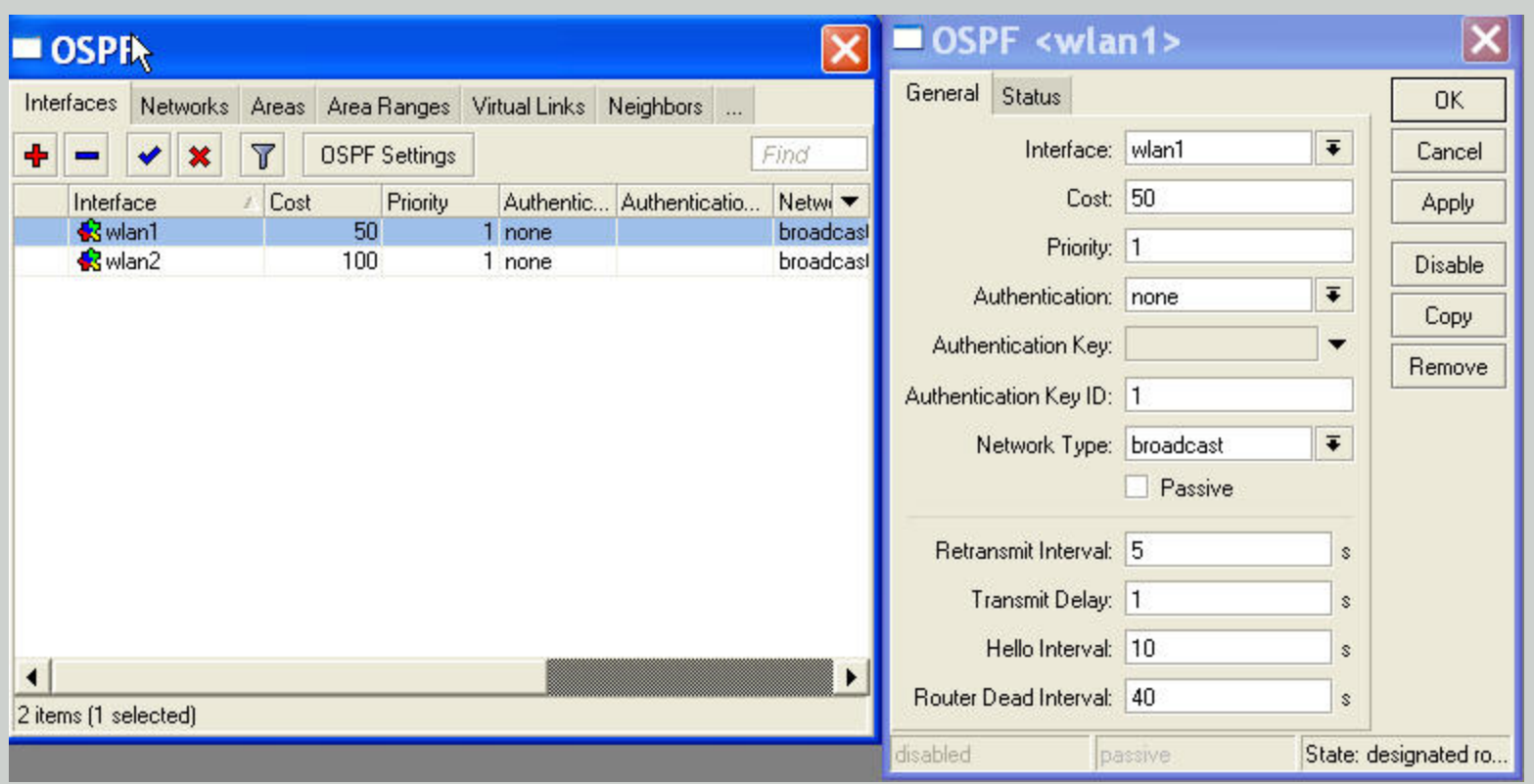

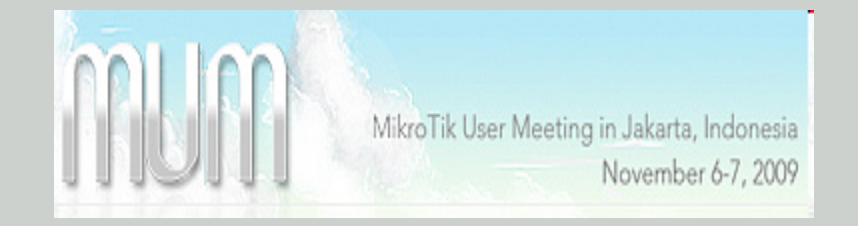

• Redistribute

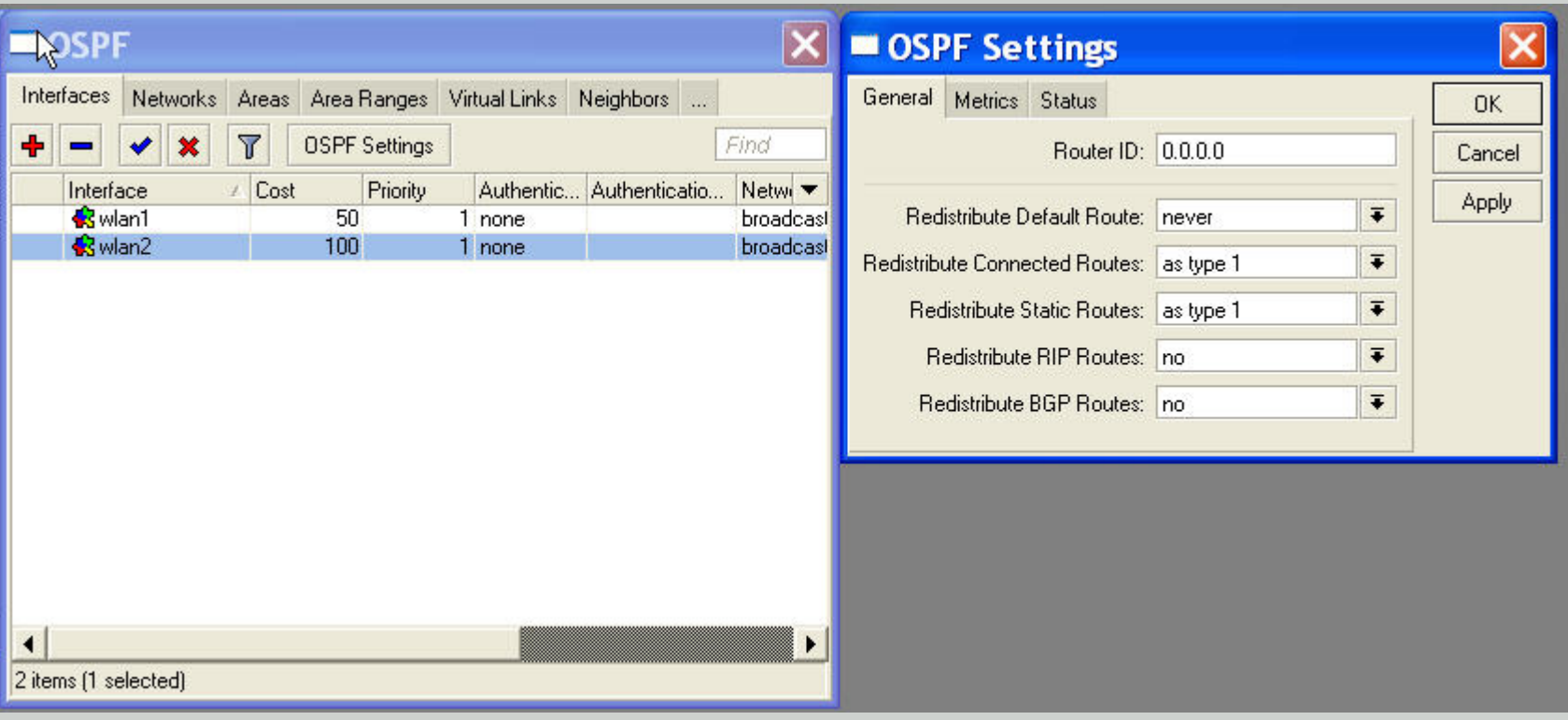

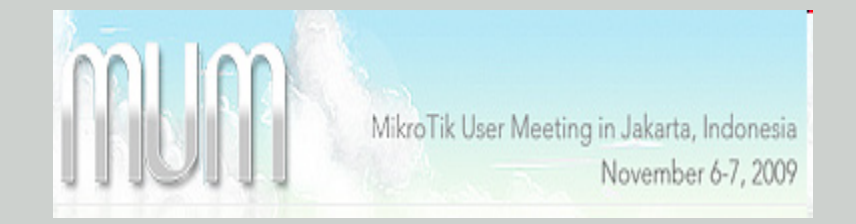

#### • OSPF cost wlan2

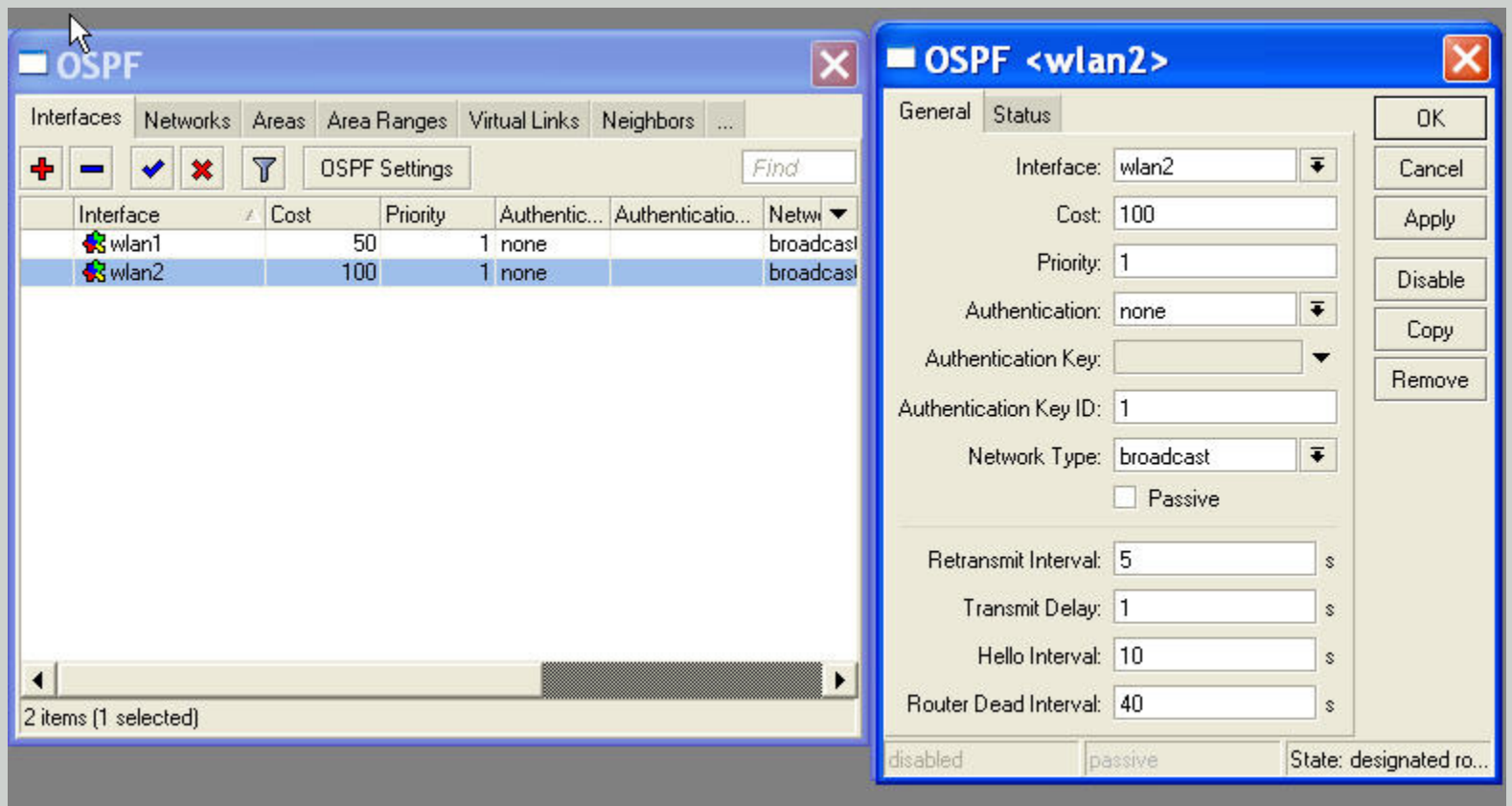

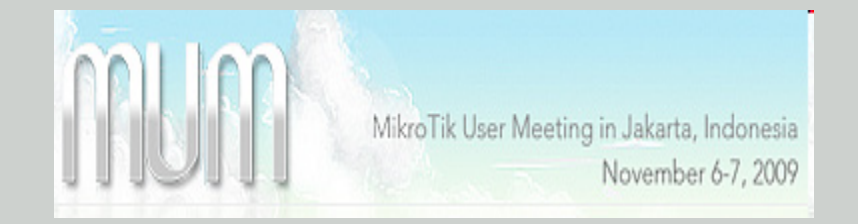

#### • OSPF network 1

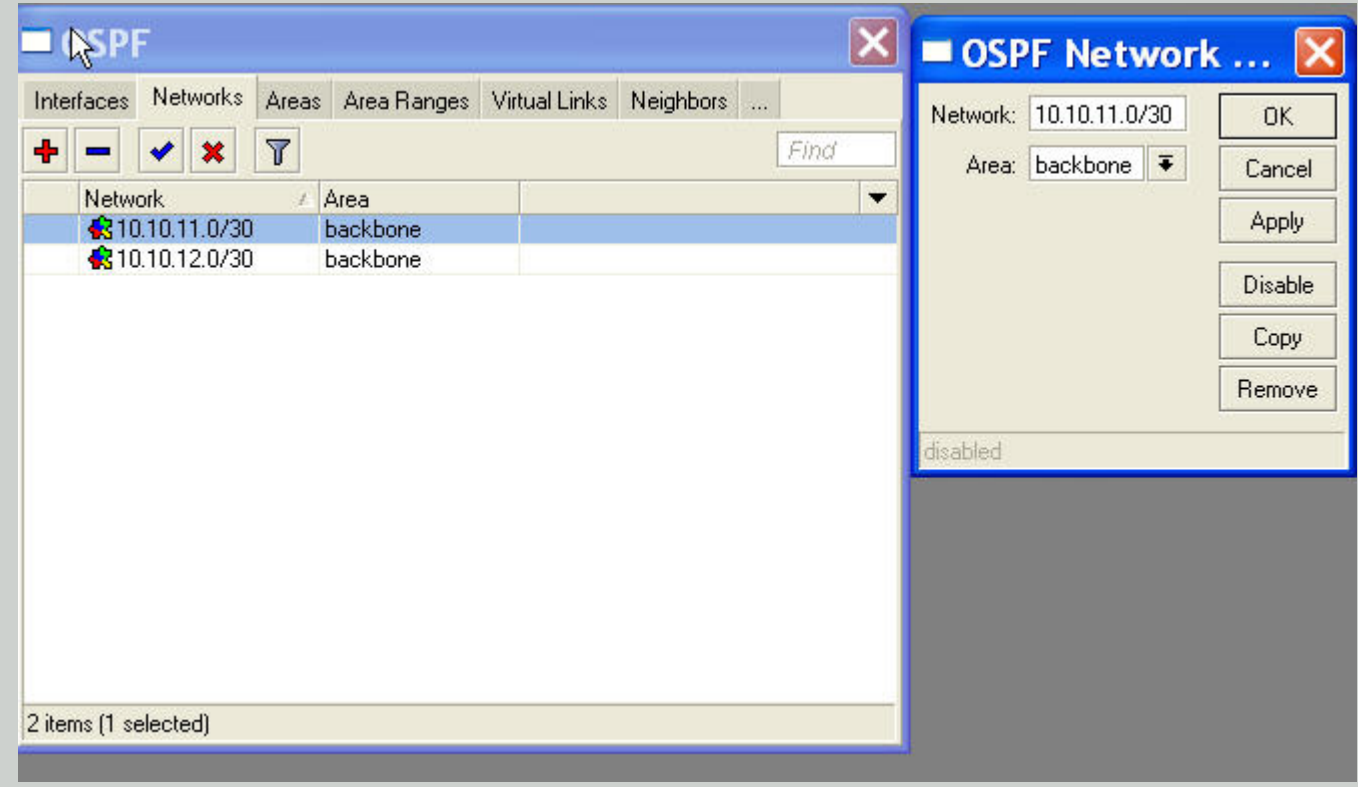

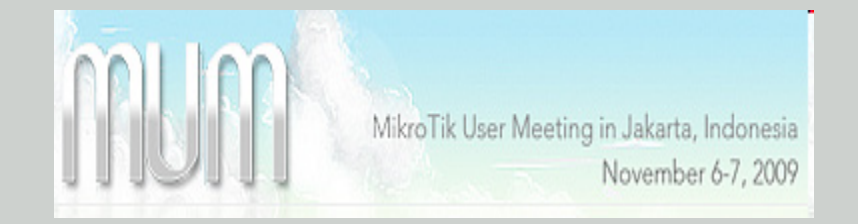

#### • OSPF network 2

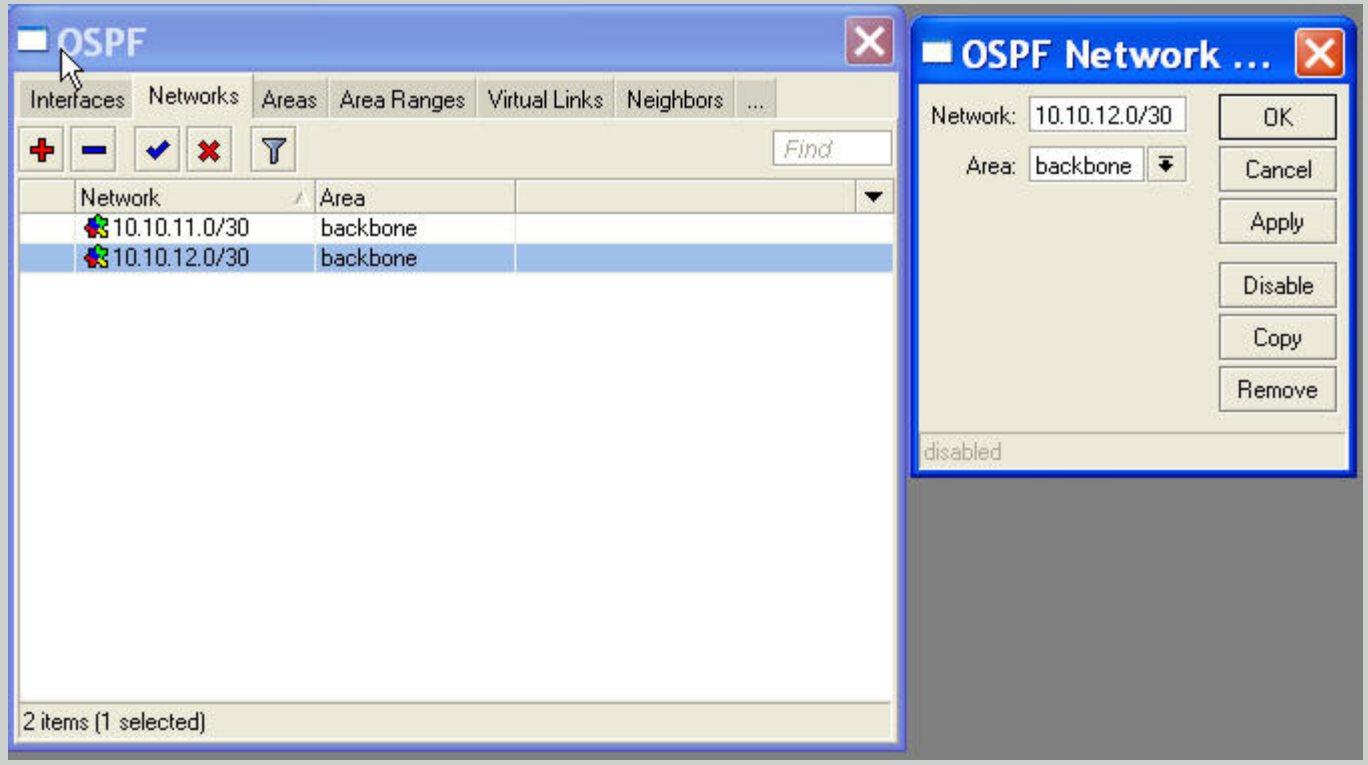

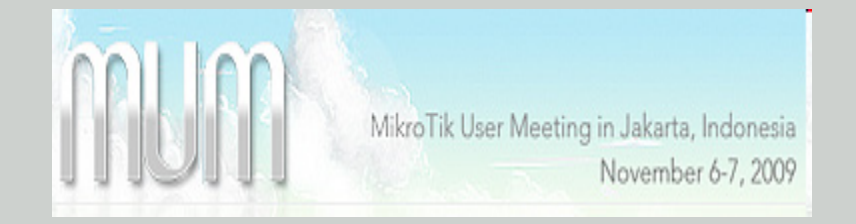

• OSPF routes

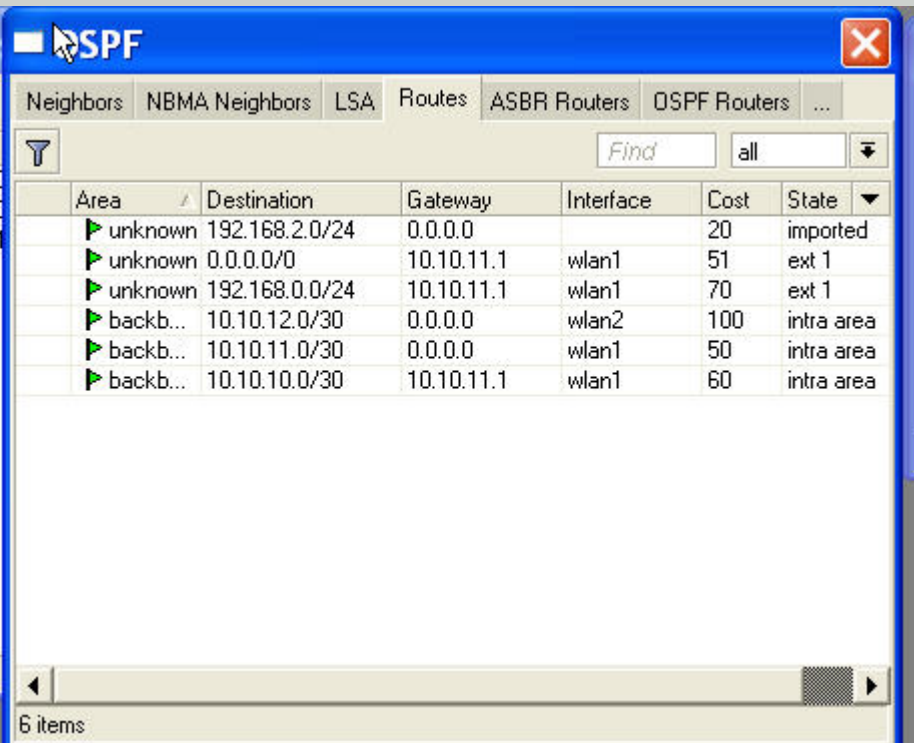

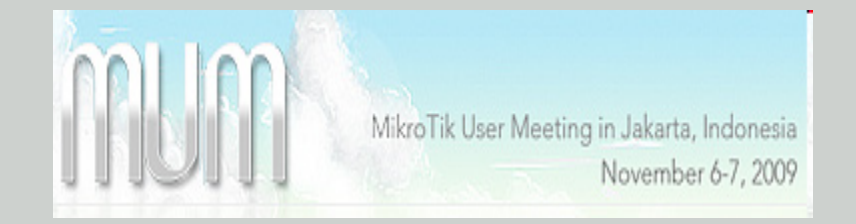

• Route list

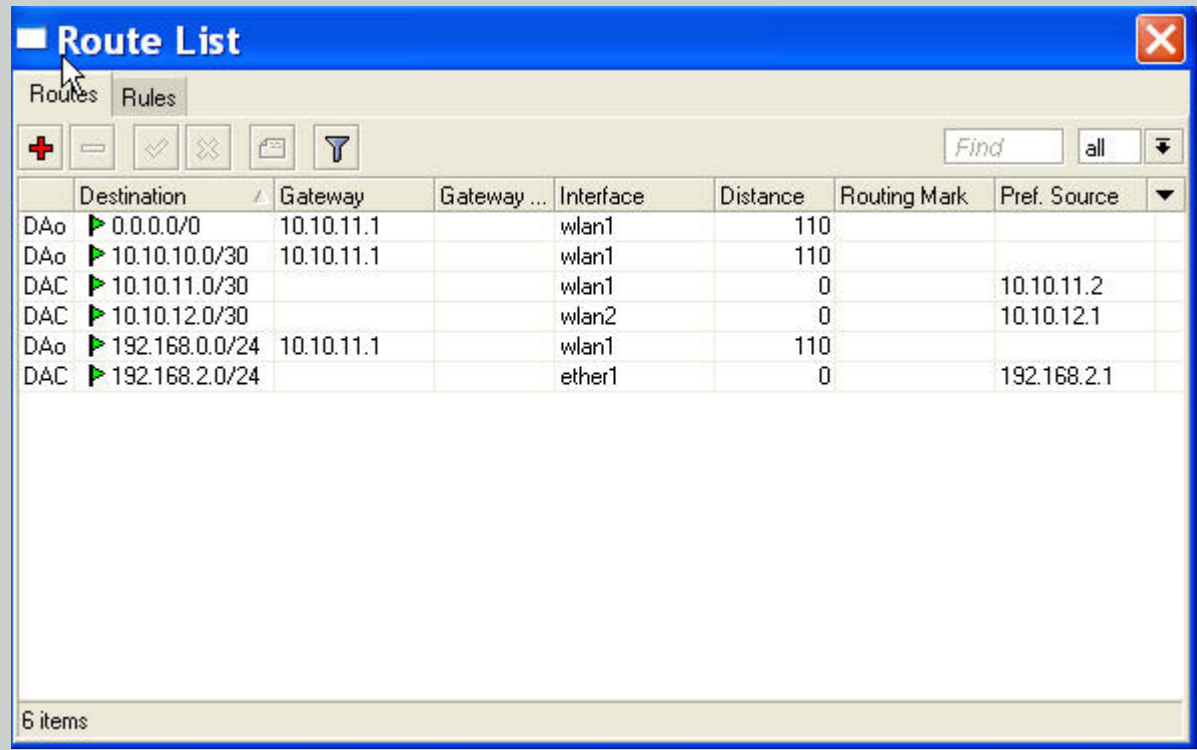

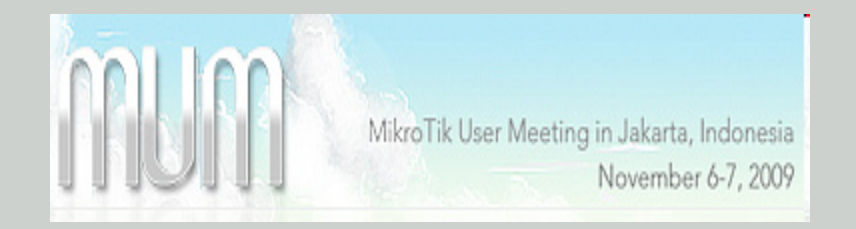

### **THANK YOU**

## Email : dutymlg@yahoo.com